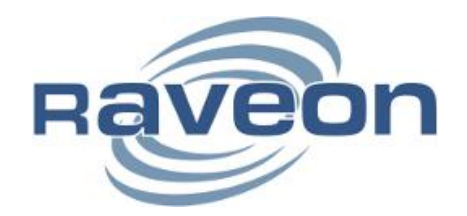

# Atlas PT *VHF GPS Transponder* Technical Manual Rev F3

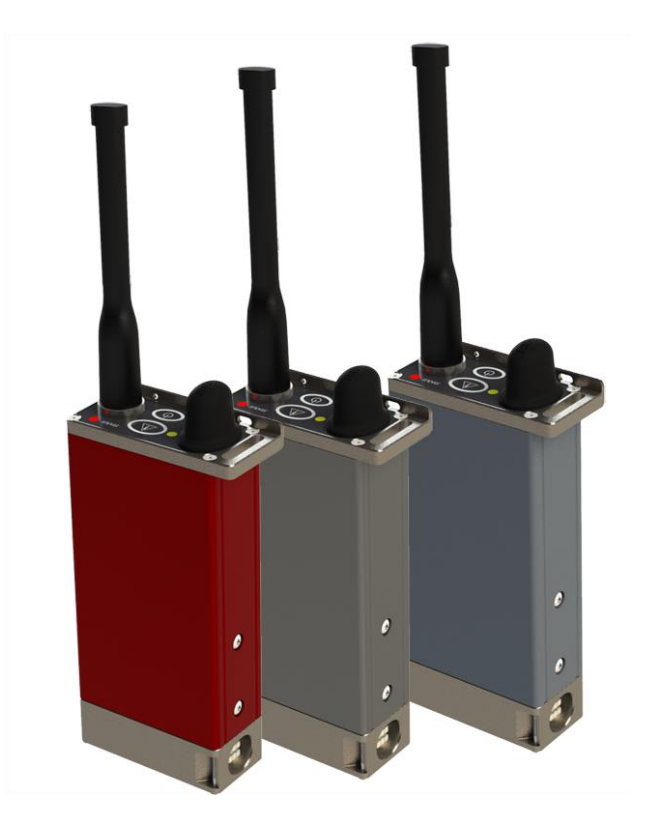

# **Raveon Technologies Corporation**

2461 Impala Drive Carlsbad, CA 92010 - USA [www.raveon.com](http://www.raveon.com/) | www.ravtrack.com

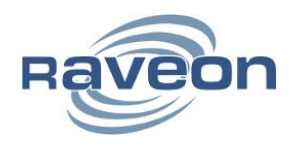

# **Table of Contents**

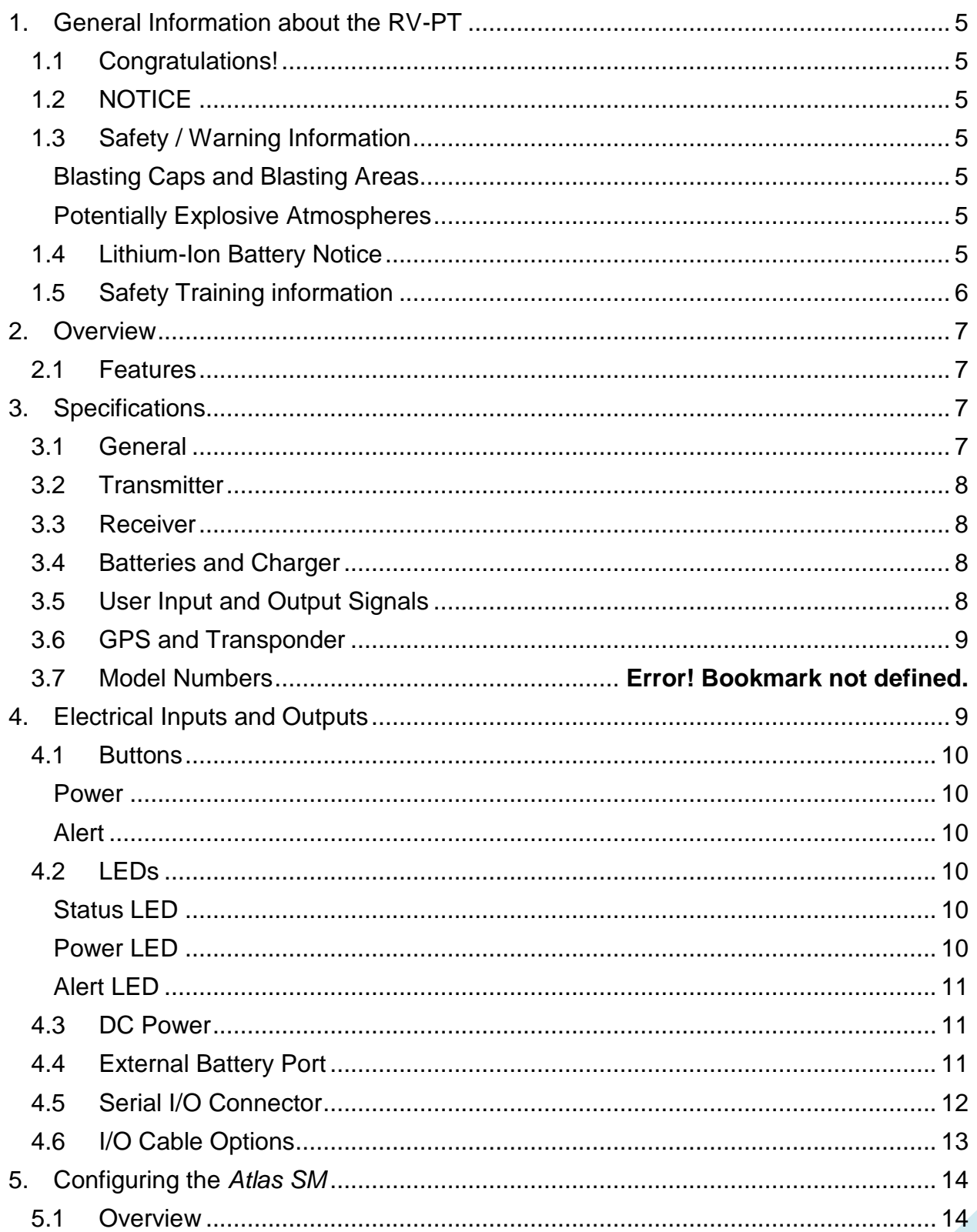

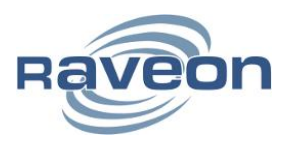

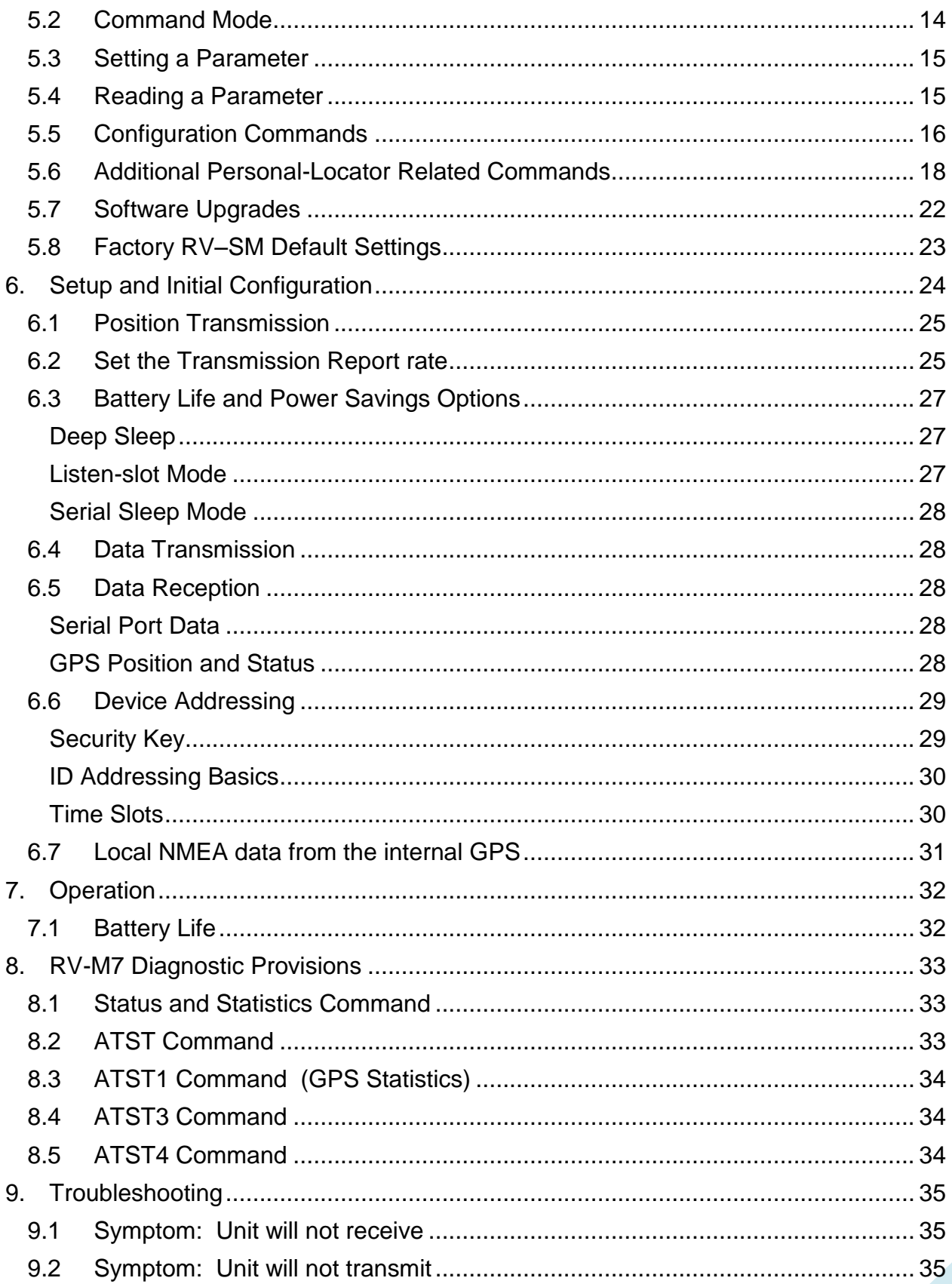

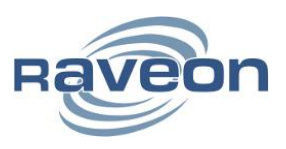

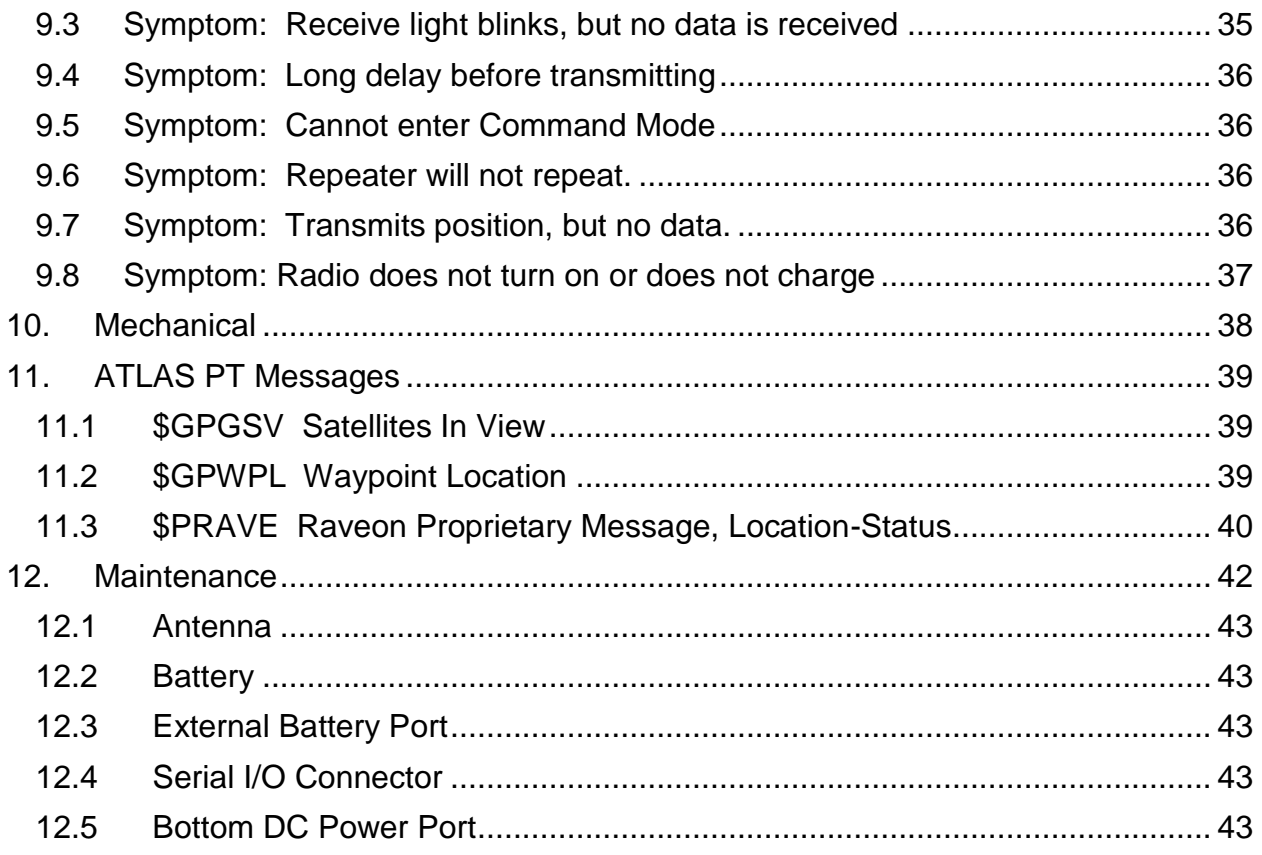

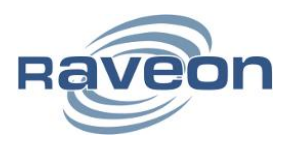

# <span id="page-4-0"></span>**1. General Information about the RV-PT**

#### <span id="page-4-1"></span>**1.1 Congratulations!**

Congratulations on your purchase of the ATLAS PT GPS transponder– the most advanced UHF/VHF GPS transponder available today.

Please take a few minutes to read this manual carefully. The information presented here will allow you to derive maximum performance from your radio modem. After reading it, keep the manual handy for quick reference, in case questions arise later on.

#### <span id="page-4-2"></span>**1.2 NOTICE**

There are no user-serviceable points inside this transceiver. All service work must be referred to your Authorized Service Center or Raveon Technologies Service Department.

### <span id="page-4-3"></span>**1.3 Safety / Warning Information**

#### <span id="page-4-4"></span>**Blasting Caps and Blasting Areas**

To avoid possible interference with blasting operations, turn off this radio or remove the battery pack when you are near electrical blasting caps, in a blasting area, or in areas posted: "**Turn off two-way radio.**" Obey all signs and instructions.

#### <span id="page-4-5"></span>**Potentially Explosive Atmospheres**

Turn off your radio prior to entering any area with a potentially explosive atmosphere. Do not install this product for use in areas with potentially explosive atmospheres. Do not remove, install, or charge batteries in such areas. Sparks in a potentially explosive atmosphere can cause an explosion or fire resulting in bodily injury or even death.

*Note*: *The areas with potentially explosive atmospheres referred to above include fueling areas such as below decks on boats, fuel or chemical transfer or storage facilities, areas where the air contains chemicals or particles, such as grain, dust or metal powders, and any other area where you would normally be advised to turn off your vehicle engine. Areas with potentially explosive atmospheres are often but not always posted.*

# <span id="page-4-6"></span>**1.4 Lithium-Ion Battery Notice**

This product contains two Lithium Ion battery cells.

U.S. Postal regulations, Federal Regulations, and other common carriers restrict the shipment of products containing Lithium-Ion batteries. Consult your carrier before shipping this product.

When sending the product by US mail, it should be mailed using surface carriers, and the outside of the shipping container should have a notice:

#### **Package Contains Primary Lithium Batteries**

Never mail or ship damaged batteries.

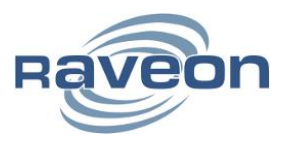

When shipping this product, properly label the shipping container per current regulations. Regulations regarding shipment of products containing Li-Ion batteries changes frequently, so consult your carrier and regulatory bodies. USPS requires a "*Surface Mail Only*" label in addition to DOT's "*Primary Lithium Batteries--Forbidden for Transportation aboard Passenger Aircraft*" label.

### <span id="page-5-0"></span>**1.5 Safety Training information**

Always use this radio with the antenna supplied with it. This radio is restricted to occupational use. Work related operations are permitted only when the radio operator has the knowledge to control the exposure conditions of its passengers and bystanders by maintaining the minimum separation distance. Failure to observe these restrictions may result in exceeding the FCC RF exposure limits.

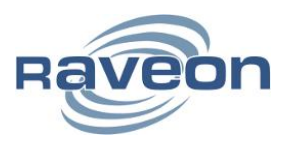

### <span id="page-6-0"></span>**2. Overview**

The ATLAS PT GPS transponder is a rugged high-speed UHF/VHF data modem with a built-in 12-channel GPS receiver. It can be set to output ½ to 5 watts of RF power, and can act as a transmitter or receiver (or both) of GPS location data.

By default the ATLAS PT is configured as a Personal Locator. All Raveon GPS tracking products are configured using the **GPS x** command. The ATLAS PT comes configured from the factory as **GPS 8**. Receiver is always off, serial baud rate is 38400, and battery-saving features are enabled.

As well as sending position and status data, the ATLAS PT also has a radio modem with integrated RS232 interface. For privacy and security, over-the air encryption is standard on every ATLAS PT radio. For network versatility, the ATLAS PT incorporates a 16-bit identification code, allowing up to 65,000 objects to be identified in one system. For wide-area coverage, all ATLAS PT transponders may be set to storeand-forward messages from other ATLAS PT transponders.

# <span id="page-6-1"></span>**2.1 Features**

- Transmissions include ID, position, speed, heading, voltage or charge level, temperature, input/output status, UTC time, proximity, man-down alarm, no-motion alarm and locally initiated alerts.
- Integrated Li-Ion battery and battery charger.
- Ultra-fast 3mS TX-RX switching and 4-level GFSK modem allows truly real-time tracking and status.
- Outputs and accepts NMEA 0183 GLL, TLL, WPT, GSV, and PRAVE messages.
- High-speed over the air data rates. 9600bps in 12.5kHz.
- Built-in TDMA channel access allowing truly real-time tracking (200 transmissions in 10 seconds)
- Very low current draw. As low as 25mA average.
- 16 bit addressing for up to 65,525 different unique IDs per channel.
- Programmable proximity alert (1-9999 meters) and programmable position report rate (1- 9999 seconds).
- User-initiated alerts with base station acknowledgement.
- Arbitrary data exchange on demand.

# <span id="page-6-2"></span>**3. Specifications**

#### <span id="page-6-3"></span>**3.1 General**

All measurements made per TIA-603-B

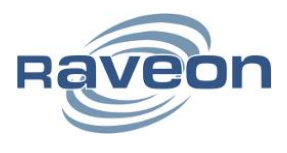

Frequency:

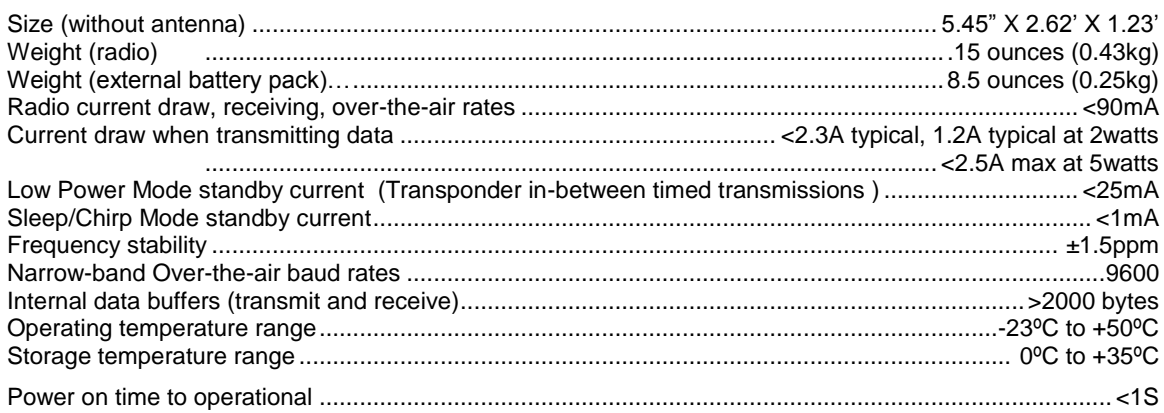

#### <span id="page-7-0"></span>3.2 Transmitter

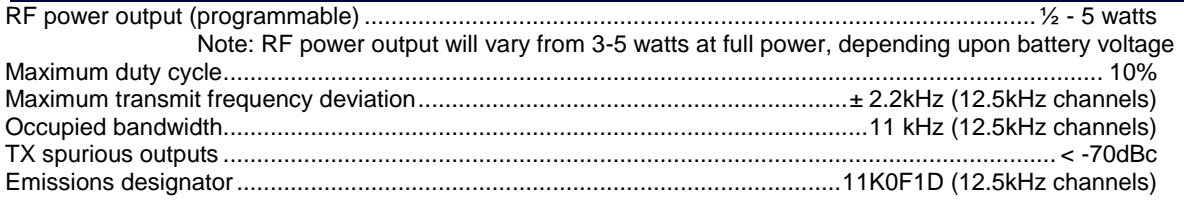

# <span id="page-7-1"></span>3.3 Receiver

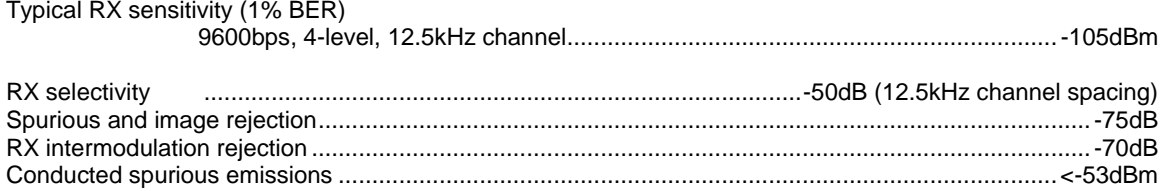

# <span id="page-7-2"></span>3.4 Batteries and Charger

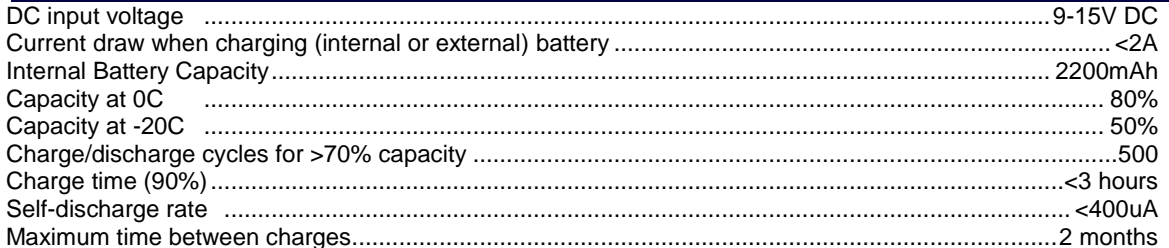

# <span id="page-7-3"></span>3.5 User Input and Output Signals

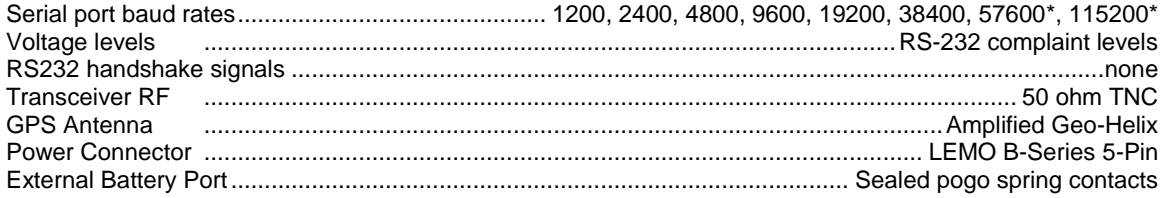

\* only with ATCM setting disabled

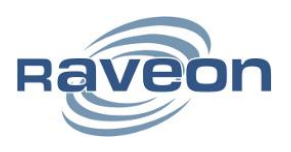

# <span id="page-8-0"></span>**3.6 GPS and Transponder**

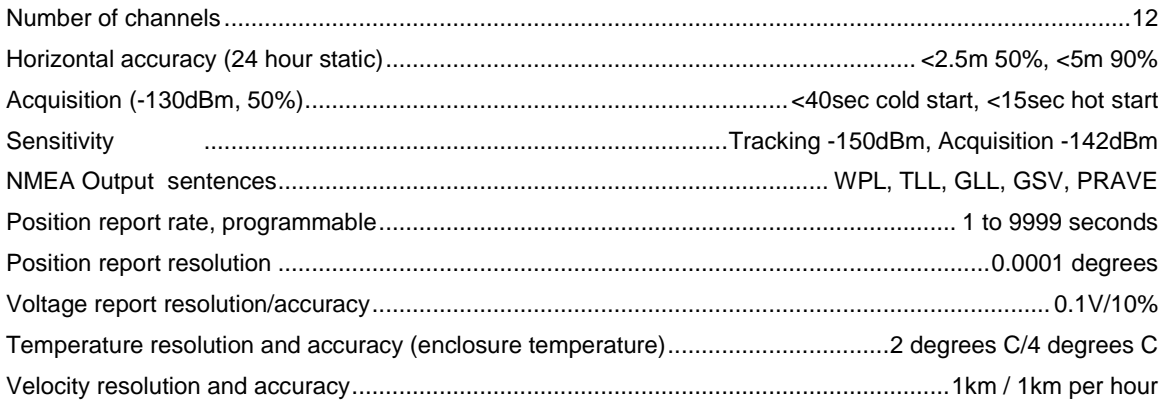

# <span id="page-8-1"></span>**4. Electrical Inputs and Outputs**

The top of the ATLAS PT modem has these features:

RF connector for UHF/VHF antenna Power Button/LED Alert Button/LED Status LED (Receive data = green,  $TX = red$ ) Sealed GPS Antenna

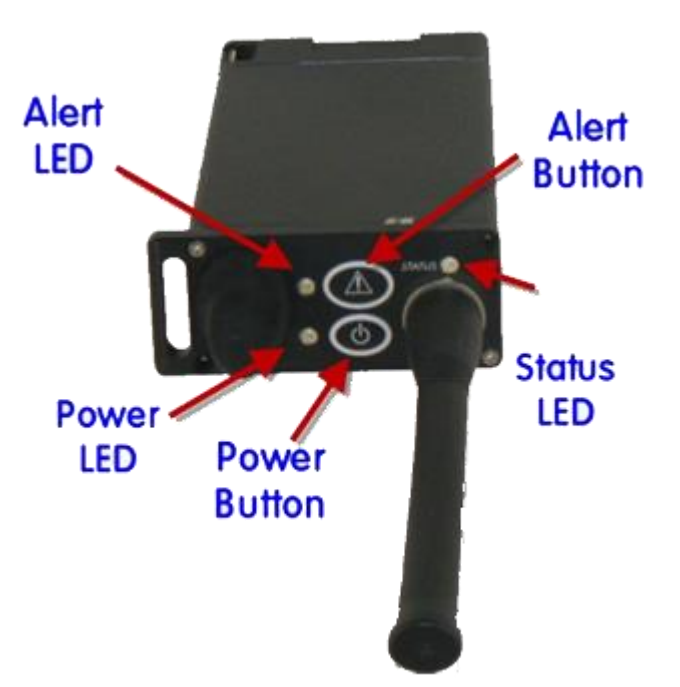

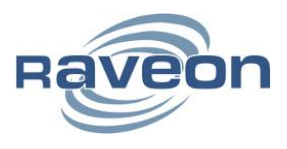

### <span id="page-9-0"></span>**4.1 Buttons**

#### <span id="page-9-1"></span>**Power**

Press this button to turn the power on. Press and hold it for two seconds to turn the power off.

The ATLAS PT can be configured to disable the ability to power off via the power button (see the POWER command). This can also be achieved over-the-air.

#### <span id="page-9-2"></span>**Alert**

Press this button to generate an alert. Press and hold it for two seconds to generate a Critical Alert. Press and hold it for more than 5 seconds to clear all wearer-initiated alert conditions.

Alerts may be acknowledged over-the-air or via a serial connection. See the command section for more details. Alerts have many configurable parameters. See the ALERTCAN and ALERTLEVELS command.

#### <span id="page-9-3"></span>**4.2 LEDs**

The status LEDs visually show the current status of the radio.

#### <span id="page-9-4"></span>**Status LED**

This LED is green for two seconds when first powered on. For the first ten minutes of operation, the LED indicates GPS lock and carrier detect status, in the following manner:

Flashing Orange – Looking for GPS lock

Red Blink – Transmitting position

Green – GPS lock attained and carrier detected

Off – GPS lock attained; no carrier detected

After ten minutes of operation, this LED is off. If the power button is pressed briefly, the status LED will operate as above for five seconds.

#### <span id="page-9-5"></span>**Power LED**

If the there is a charger plugged into the Atlas SM, the Power LED will blink green shortly every three seconds to indicate that the unit is working. If no charger is plugged in, the Power LED is off. The ATLAS PT has many power savings options which may modify the operation of the Power LED. See the section on battery and power saving for more information.

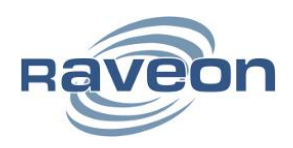

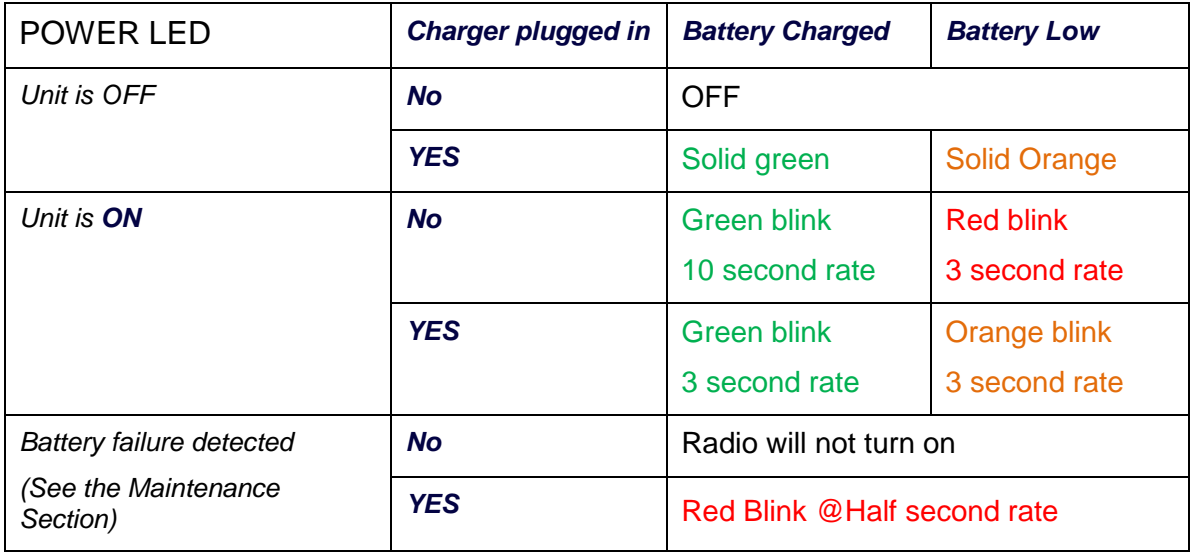

#### <span id="page-10-0"></span>**Alert LED**

While off during typical operation, this LED turns orange when an Alert condition is being transmitted. When the alert is acknowledged over-the-air, this Alert LED will turn green. This LED can only be turned off over-the-air to disable the alert alarm.

#### <span id="page-10-1"></span>**4.3 DC Power**

 DC power for the SM is connected to the 5-pin Lemo connector near the bottom-side of the unit. Use the supplied cable to connect the DC power. The **red wire is positive (+)** and the **black wire is negative (-)**.

The internal smart-battery electronics will charge and keep the battery charged as long as DC is supplied. The DC input range is 10-15VDC and the charging supply should be able to handle at least 2A.

The SM also has the ability to connect to a gang charger by means of three contacts on the bottom of the radio shown below.

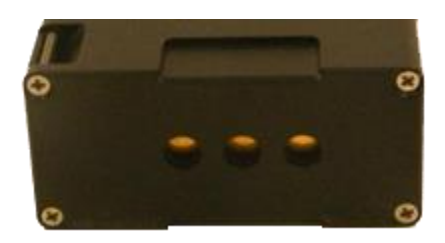

# <span id="page-10-2"></span>**4.4 External Battery Port**

The ATLAS PT has the ability to connect to an external battery pack for extended operation. The SM connects to this battery

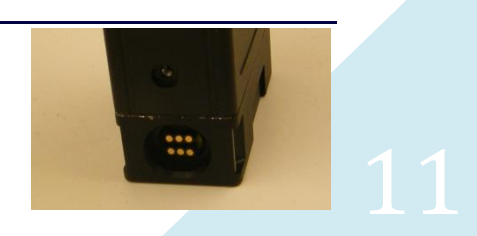

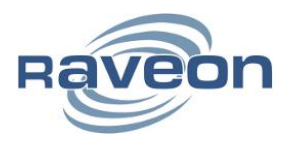

pack through a 5 pin POGO interface, 6 pins are used on the connector for ruggedness and alignment but the middle pin in the bottom row is unused. This port is potted with a sealant for waterproofing purposes and the SM has internal short-circuit protection but can be damaged if an external voltage is applied to the wrong pins. Please use only Raveon supplied assemblies for connection to this port.

### <span id="page-11-0"></span>**4.5 Serial I/O Connector**

The I/O connector is a LEMO B-Series 5-pin *circular waterproof* connector. It is used for RS232 connection and for the DC input for the charger. This is a locking connector and is released by simply pulling outward from the center of the connector.

The 5-pin I/O connector has the following pin-out:

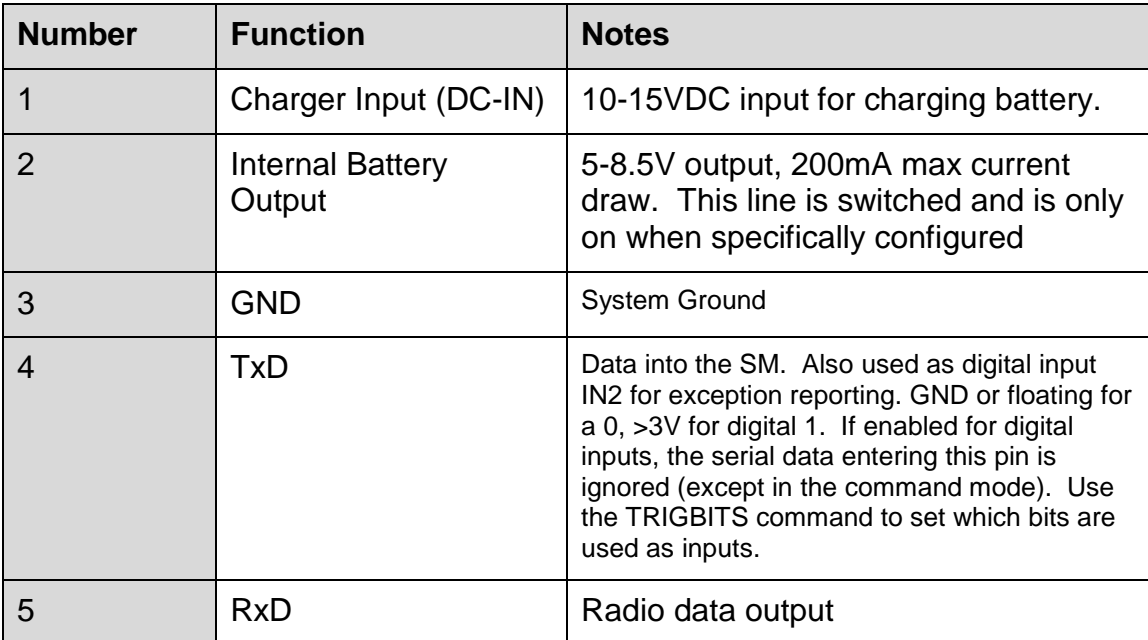

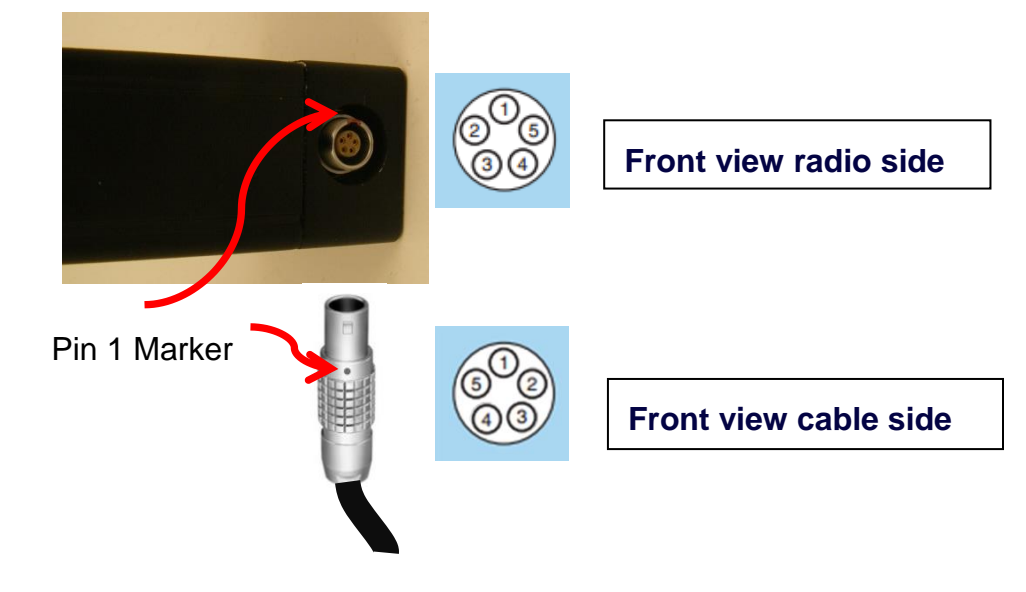

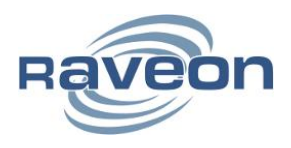

### <span id="page-12-0"></span>**4.6 I/O Cable Options**

There are 4 basic types of interface cables available for the *Atlas SM*. They are shown below.

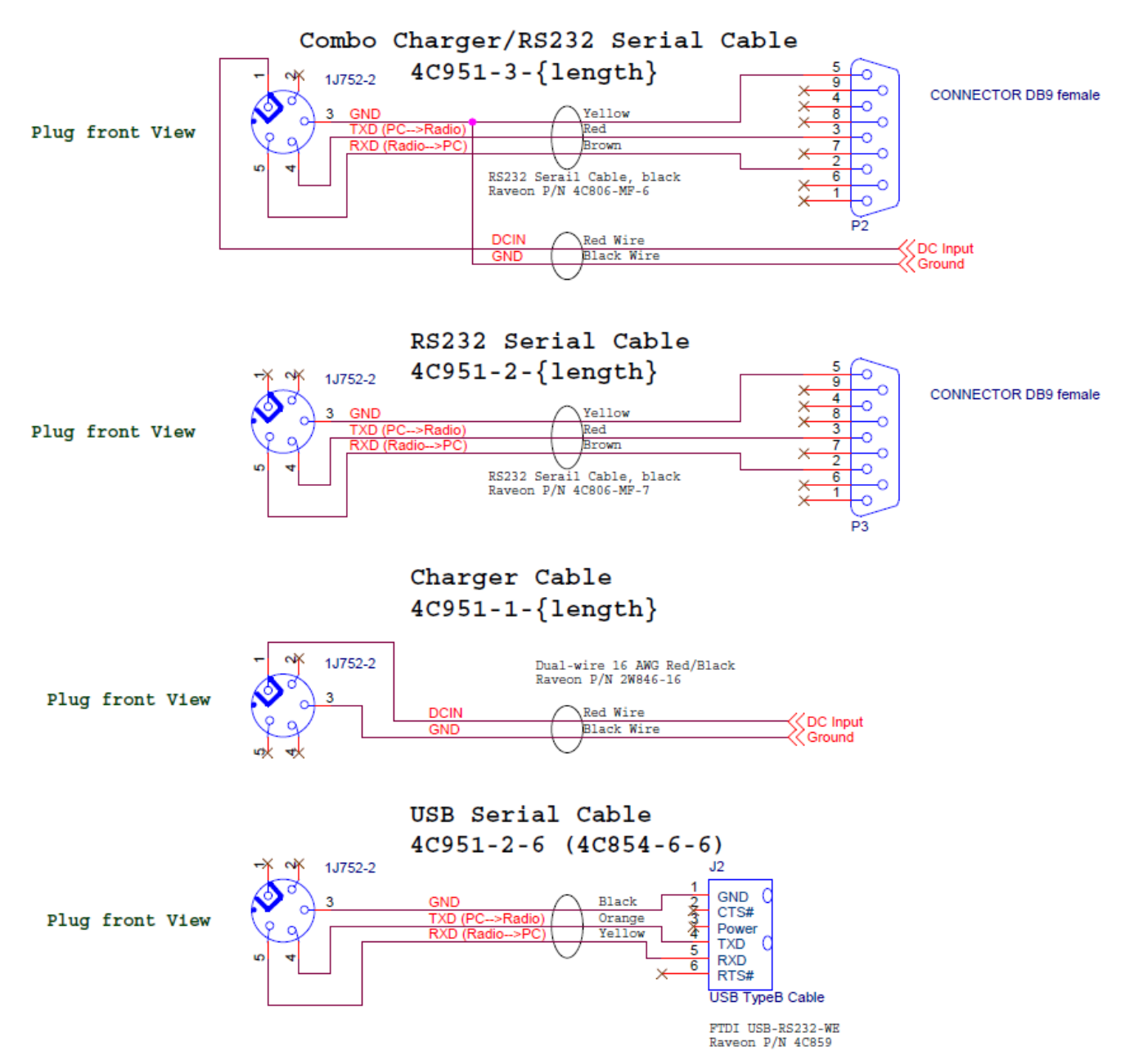

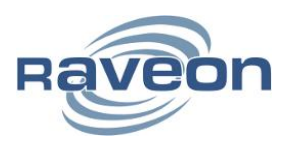

# <span id="page-13-0"></span>**5. Configuring the** *Atlas SM*

#### <span id="page-13-1"></span>**5.1 Overview**

The RS-232 serial port on the unit is used to send and receive data over the air, as well as to configure the RF modem. In normal operation, the user sends serial data into the TxD pin of the user port, and this data is transmitted over the air. Received data from another RF modem is output to the user via the RxD pin of the user port. This is the default operating condition of the RF modem. No special characters, hardware control lines, or timing is required to operate the RV-M7 modem.

If the ATLAS PT is configured as a Personal Locator (GPS 8 mode), the serial port need not be connected to anything. The internal GPS will initiate the transmissions of position and status.

There is also a Command Mode used to program and configure the *Atlas SM*. In the Command Mode, the ATLAS PT modem accepts commands via the serial port TxD pin. The commands can be used to change certain internal parameters of the ATLAS PT modem as well as to read-out the current configuration and diagnostic statistics.

The ATLAS PT also supports Raveon's Wireless Modem Exchange (WMX) protocol for commanding and messaging. WMX is ideal for fully automated control and tighter integration. For more information, see the WMX Protocol Description document and the Raveon Tech Note "Rapid Radio Configuration using WMX".

### <span id="page-13-2"></span>**5.2 Command Mode**

The ATLAS PT modem may be put into a Command Mode, by entering a sequence of three plus characters **+++.** To keep the ATLAS PT modem from unintentionally entering the Command Mode because of the **+++** pattern occurring in a stream of data entering the modem, there must be a pause in the data stream before the +++ as well as a pause after the **+++** is sent. If either pause is missing, the modem will not enter the command mode.

Using serial communications software such as *HyperTerminal*, send the 3-character command sequence **+++.**

When the ATLAS PT modem first enters the Command Mode, it sends the phrase **RV-M7-SM** out it serial port, and then an **OK** sequence. The **OK** sequence is a sequence of 4 characters:

" $O$ ", " $K$ ",  $\leq CR$ , and  $\leq L$ **F**>characters ( $\leq CR$ ) = ASCII 0D,  $\leq L$  F>= ASCII 0A)

Note that the internal power-management function may turn the product off to save power. The LEDs on the unit will continue to blink, but all internal circuits are off. This only happens if the TXRATE is greater than 60 seconds. The Power LED will blink at a 4-second rate if the radio is off. When the radio powers on, it will send an **OK**.

To ensure the internal radio is on, and able to be put into Command Mode, you may turn the unit off, and then back on.

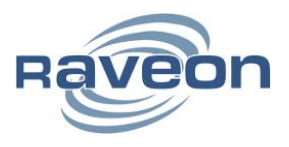

For configuration and other communication in a machine-to-machine environment, Raveon recommends the WMX protocol instead of command mode. See the WMX specification for usage information. The ATLAS PT fully implements the WMX protocol.

#### <span id="page-14-0"></span>**5.3 Setting a Parameter**

To set a parameter in the ATLAS PT modem, enter the Command Mode as described above. Then enter the proper command, a space, the parameter, and then a carriage return. For Example, to set the destination address of the ATLAS PT modem to 1234, enter the following command:

### **ATDT 1234**<CR>.

Once a Parameter is changed, it will be permanently saved and the modem will begin using the new parameter.

### <span id="page-14-1"></span>**5.4 Reading a Parameter**

To read the value of a particular setting, issue the command with no parameter. The modem will return the value followed by an "OK".

For example, if the user enters the command to read the *ATLAS SM*'s destination address and its address was 1234, the user would issue the following command:

### **ATDT**<CR>

and the modem will respond with:

**1234**<CR><LF>

#### **OK**<CR><LF>

To get on-line help with a command, enter the command and put a question mark in for the parameter. For example, to see what the ATDT command is used for, type **ATDT ?**. The modem will respond by listing a brief description of the command. To see a list of all commands, type **HELP**.

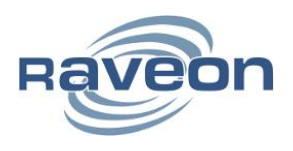

# <span id="page-15-0"></span>**5.5 Configuration Commands**

The following commands are implemented by the *Atlas SM*.

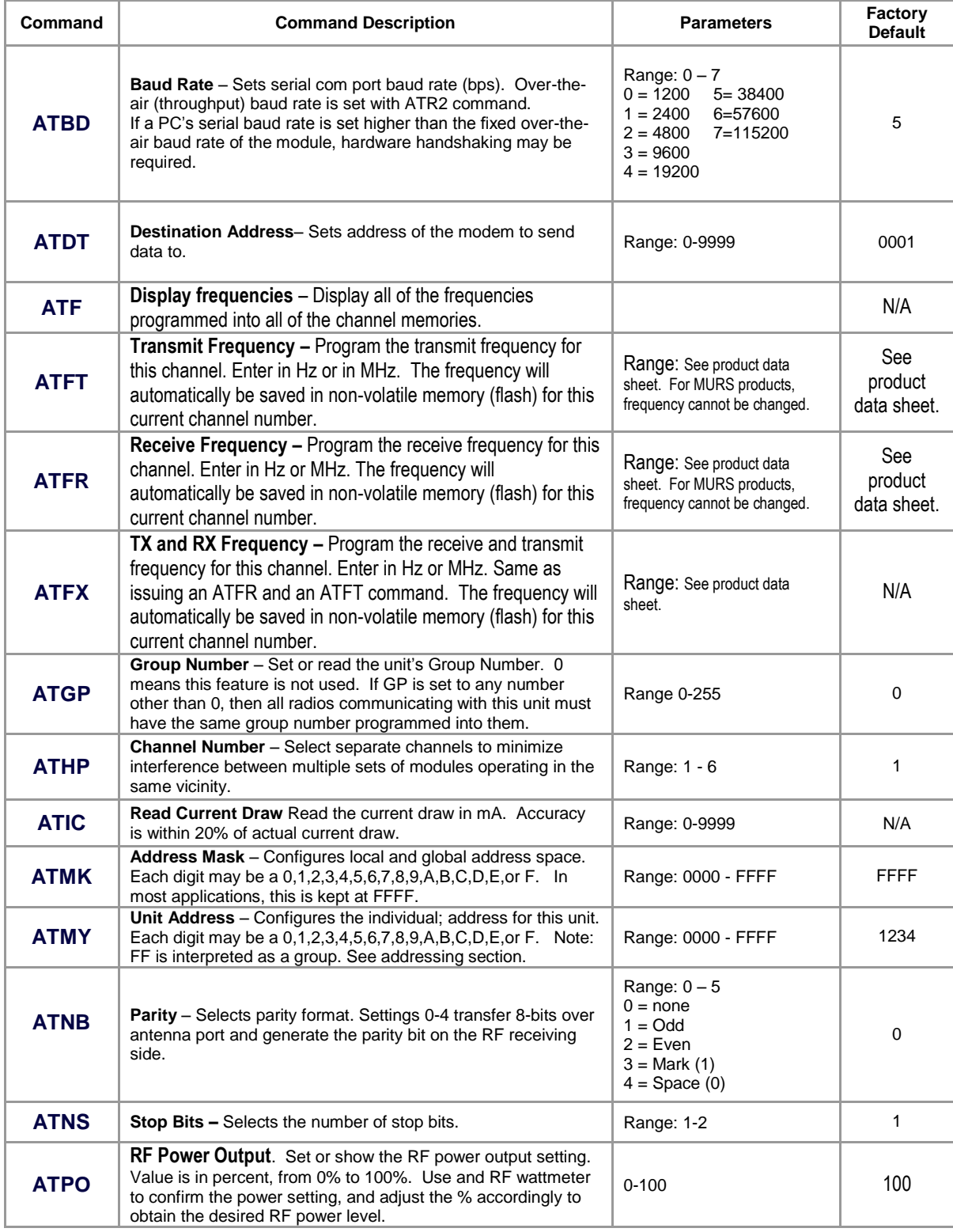

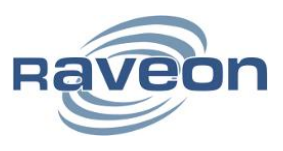

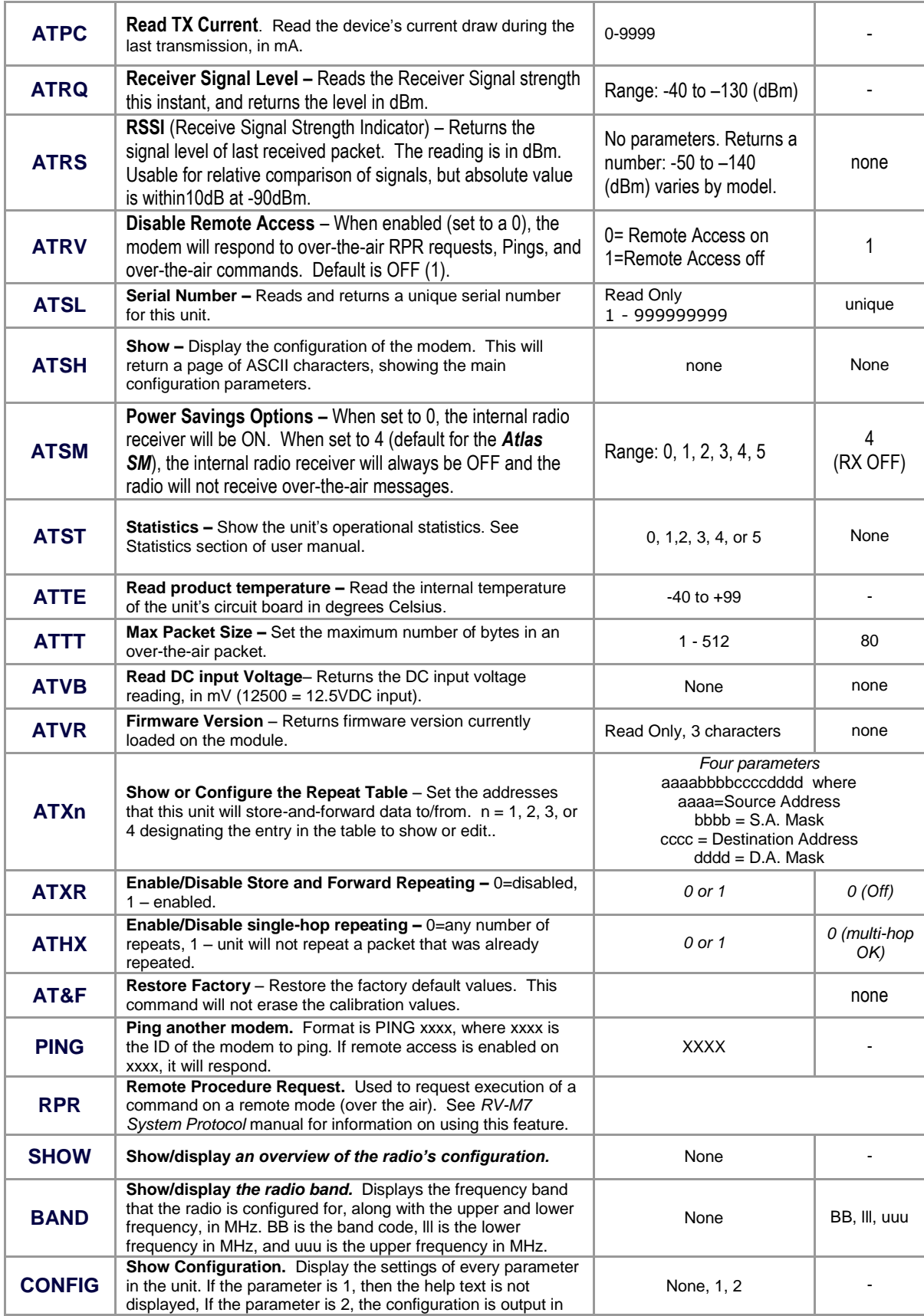

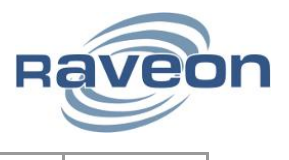

strictly the format used to program another unit.

\*\* indicates values that are calibrated in the factory and are unit-specific. If the "Radio Type" is changed, these will need to be re-calibrated.

### <span id="page-17-0"></span>**5.6 Additional Personal-Locator Related Commands**

The following commands are also implemented in the *Atlas SM*. Many of these commands will appear in other Raveon products as well.

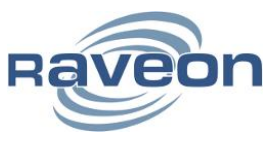

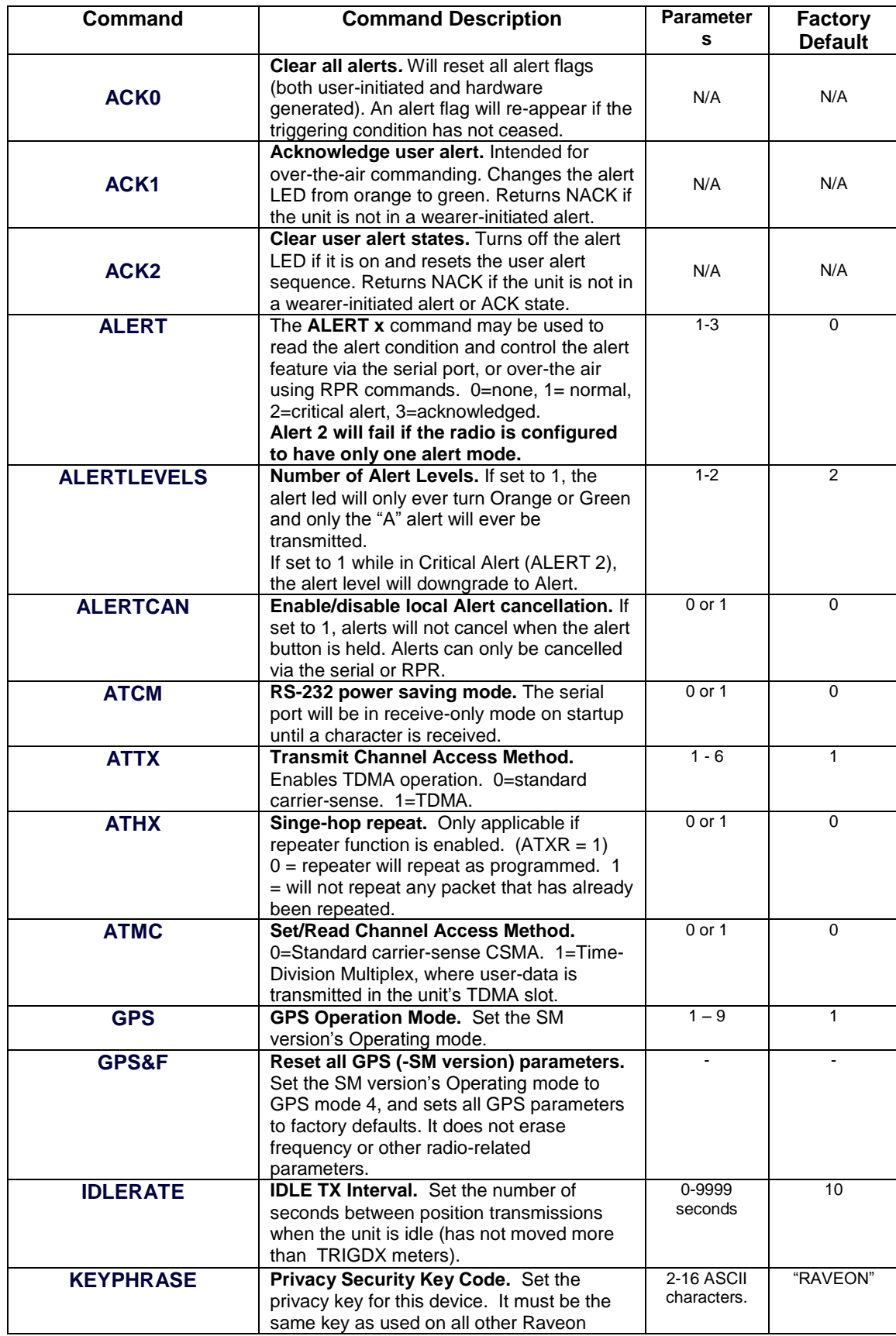

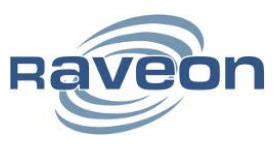

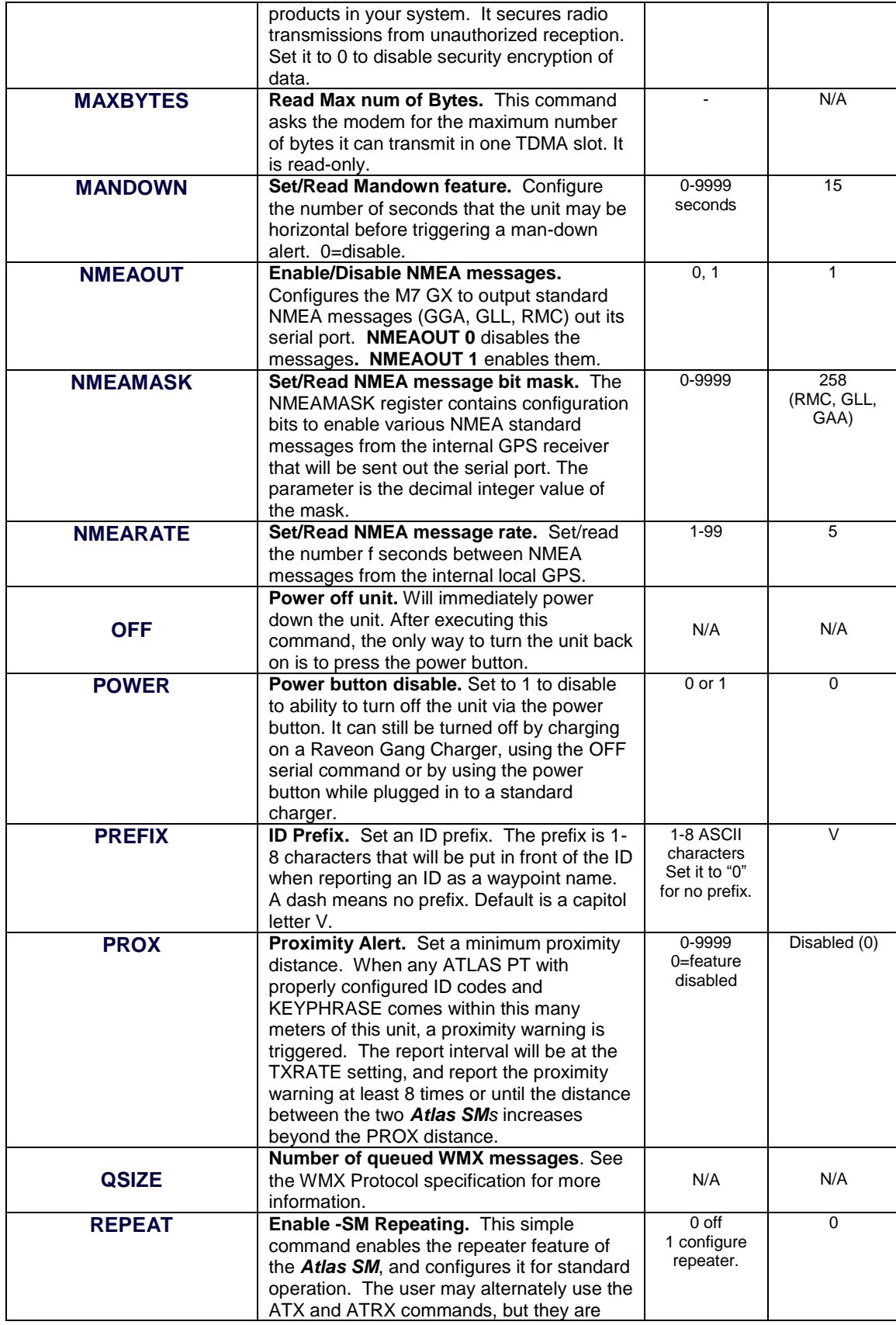

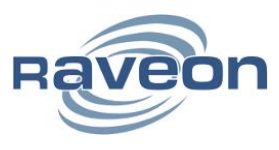

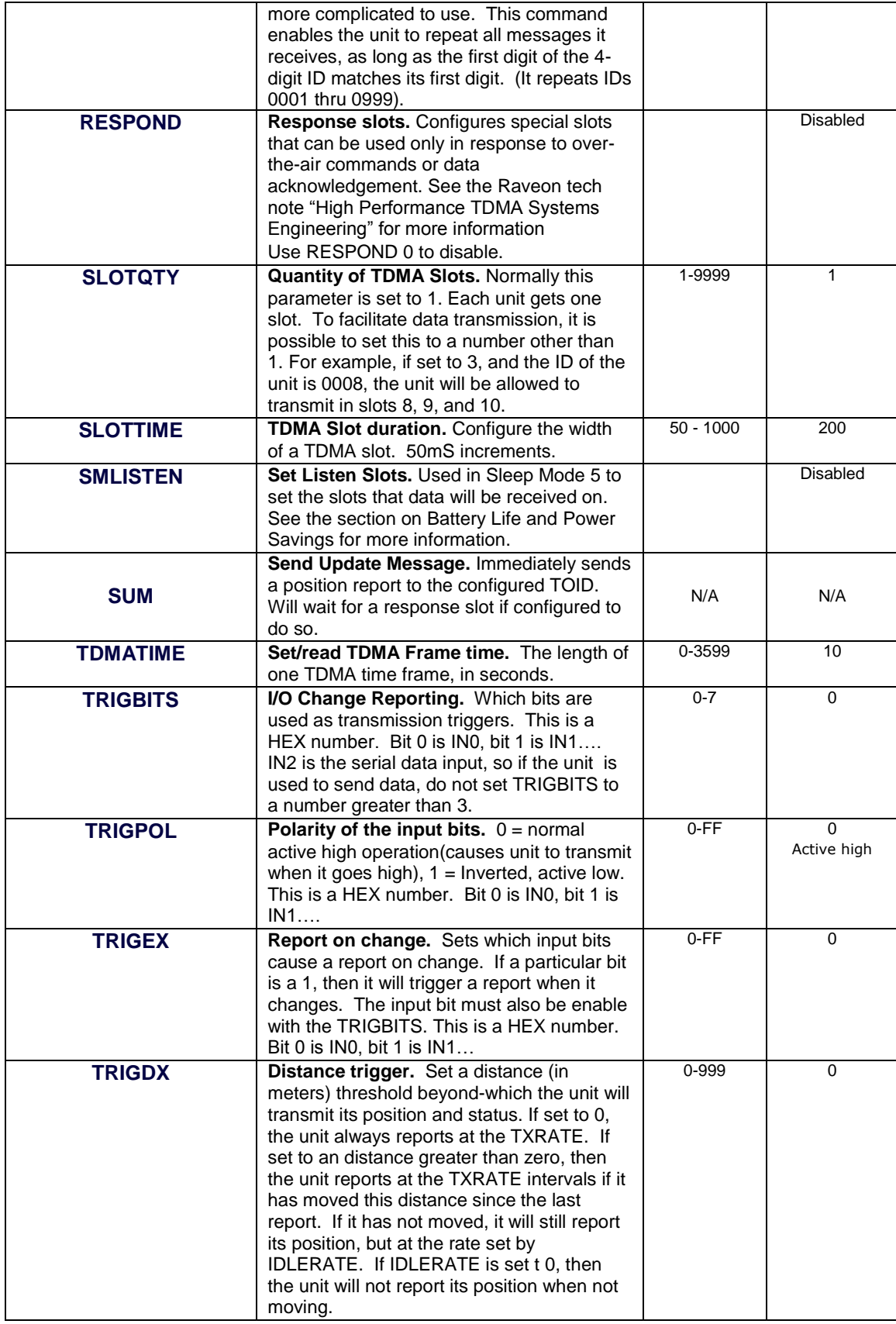

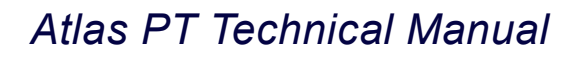

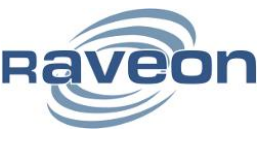

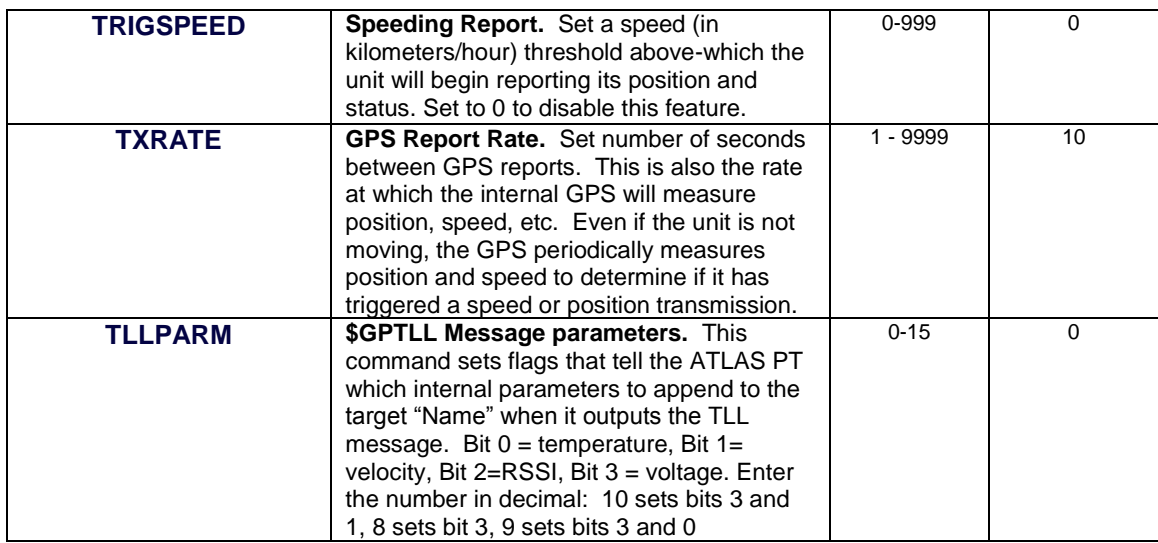

### <span id="page-21-0"></span>**5.7 Software Upgrades**

Raveon is always adding new features to its radios. If you see a feature listed in this manual that was added after your purchase, it may be possible to upgrade your radio software to the latest version to enable the new feature. Contact your radio dealer for information on whether you can receive the upgrade and instructions on how to do so.

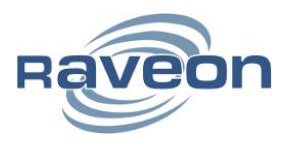

# <span id="page-22-0"></span>**5.8 Factory RV–SM Default Settings**

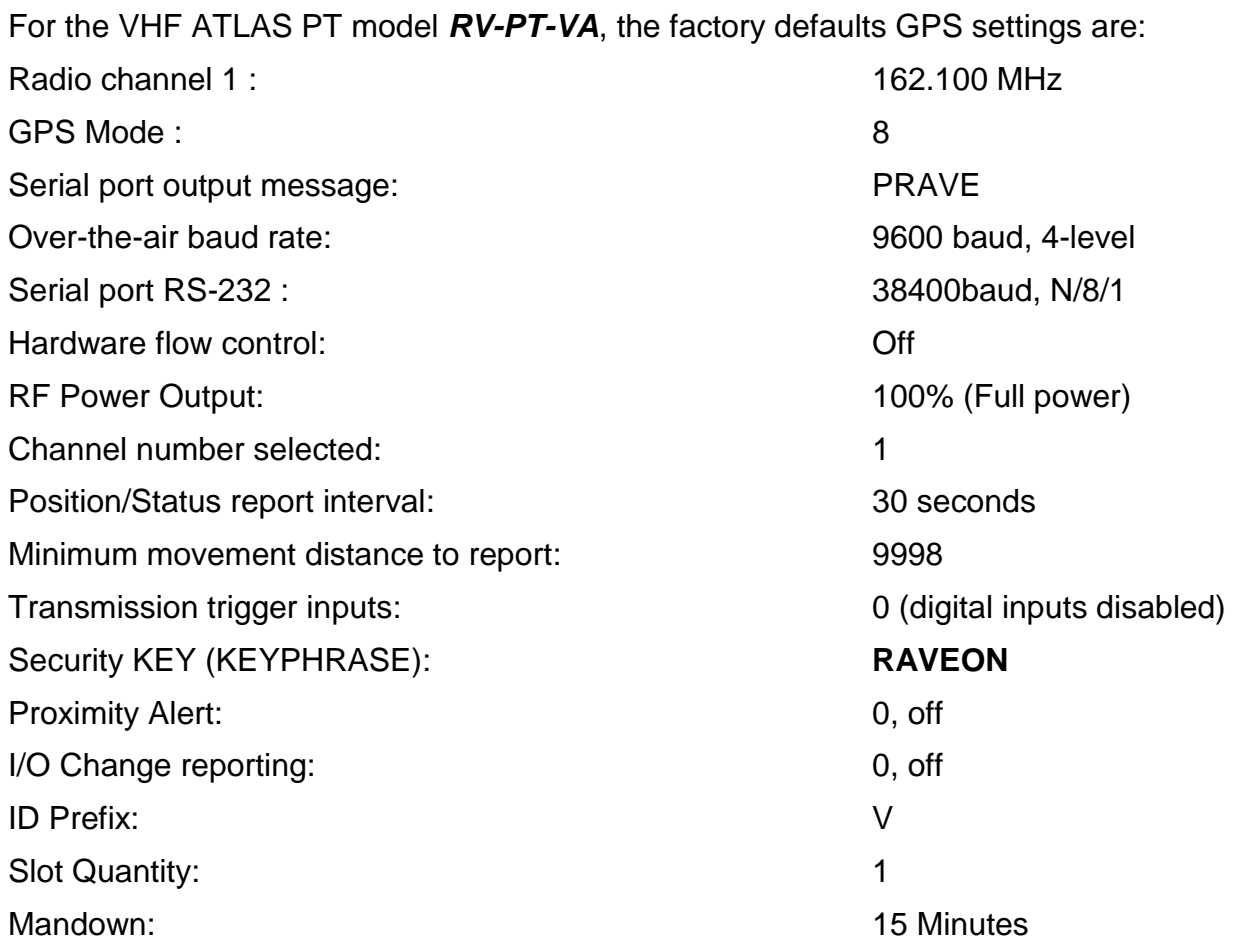

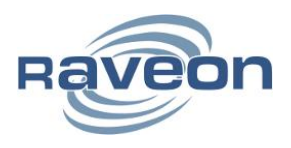

# <span id="page-23-0"></span>**6. Setup and Initial Configuration**

Charge the battery

Connect the supplied antenna (if not affixed)

Connect a computer terminal, or PC computer running a terminal program, to the 5-pin I/O connector. The factory default serial ports settings are 38400 bps, 8 data bits, 1 stop, no parity.

Put the ATLAS PT into command mode by entering **+++**.

Enter **+++**to enter command mode.

Program the modem's operating frequency to your desired operating frequency. This is done with the **ATFX xxx.xxxxx** command. In most applications, the default settings from the factory will work fine.

With the unit in the command mode, change any of the default operating parameters that must be modified. From the factory, the modems are configured and delivered ready-to-use. Out of the box, they will communicate on the default radio channel using the factory defaults. Raveon highly recommends you test them first with the factory defaults and see how they work before reprogramming them. In general, the parameters you may want to modify will be:

**ATFX** Frequency for this channel. Set to your frequency.

**ATMY** The individual ID of this unit. Default is 0001. Number all of your ATLAS PT transponders with a different MYID. Raveon recommends sequentially numbering them, starting at number 1.

**SLOTNUM** Set the TDMA slot number for this radio to use. Typically, this is set to the same as the ID of the radio as set with the MYID command.

**ATDT** The ID address of the unit this modem will talk to. Default is 0001.

**ATMK**The network address mask. Default is F000. This means this unit will receive all transmissions from any other unit with an ID beginning with 0 (0001 thru 0999).

**KEYPHRASE** Enter a security key code. Use any word or phrase 1-16 characters long. It is case-sensitive. DO NOT FORGET WHAT YOU SET IT TO! The **KEYPHRASE** is the only parameter that cannot be read out of the *Atlas SM*. It must be the same as the **KEYPHRASE** programmed into all the other ATLAS PT transponders in your system. The factory default **KEYPHRASE** is **RAVEON**, all capitals.

**ATSM** If you want the unit to receive also, you must issue the **ATSM 0** command. The default is receiver disabled, **ATSM 4,** and the receiver will be off. **ATSM 0** turns the receiver on and allows the unit to receive messages from other transponders, both ATLAS PT type and Raveon's M7 series.

Remember, that from the factory, all ATLAS PT modems are configured to simply work. Plug in power and connect to the serial port at 38400 baud, and the modems will

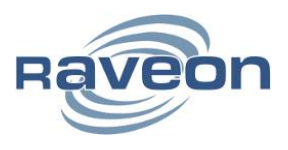

communicate on the default channel. Change the channel frequency to your specific frequency, and they will be ready to work on your channel.

### <span id="page-24-0"></span>**6.1 Position Transmission**

When the ATLAS PT transmits its position, it also reports other status information such as voltage, input bits, temperature, velocity, and heading. All of these parameters are compressed into a short data packet, and sent over the air in the proper TDMA time slot. Each ATLAS PT is assigned a time slot, based upon its ID. ID 1 is slot 1, ID 2 is slot 2…

Position/status reporting can be set to any rate in the range of 30 seconds to 5 minutes.

At the **TXRATE** setting. This is the transmit frequency interval setting. The user configures **TXRATE** to be shortest acceptable interval between reports. The factory default is 10 seconds.

At the **IDLERATE** setting. This is the idle reporting interval, usually the longest acceptable time between position reports.

**IDLERATE** is used as a slow-reporting rate for parked vehicles, vehicles that have no active trigger inputs, no proximity alerts, and that the user has programmed them to require a minimum movement distance before they will report.

#### <span id="page-24-1"></span>**6.2 Set the Transmission Report rate**

Using the **TXRATE xx** command to set the report rate, in seconds, for the ATLAS PT transponder. For example, if you wish the RV-M7 to report every 5 minutes, set the report rate to 300 seconds (**TXRATE 300**).

If you only want the ATLAS PT to report position and status when it is moving, set the **TXRATE xx** to the desired time between position transmissions. Then, program the **IDLERATE xx** to the desired number of seconds between reports when the unit is not moving (idle).

**IMPORTANT!**: If **IDLERATE** operation is desired, set the minimum distance the unit must move before a transmission occurs with the **TRIGDX xx** command. If TRIGDX is set to zero, then the unit will always report at the interval set with the **TXRATE xx** command.

For example, to transmit every 2 minutes when idle, and every 10 seconds when moving more than 500 meters, use these commands:

**IDLERATE 120** (to set the idle moving update interval to 2 minutes.)

**TRIGDX 500** (tells it to report at the IDLERATE if it does not move this far)

**TXRATE 10** (configures it to report every 10 seconds whenever it is moves more than TRIGDX meters)

The following diagram illustrates the logic behind the various programmable parameters that can be used to configure the ATLAS PT to trigger position transmission. The logic inside of the ATLAS PT shown is tested at a user-programmable rate, called the **TXRATE**. The **TXRATE** is the time interval between ATLAS PT position/status radio transmissions.

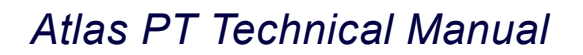

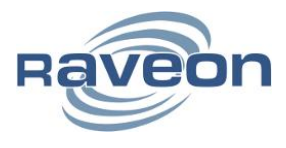

The diagram clearly shows that if **TRIGDX** is set to 0, the unit will always transmit when it is supposed to, at the interval programmed into the **TXRATE**.

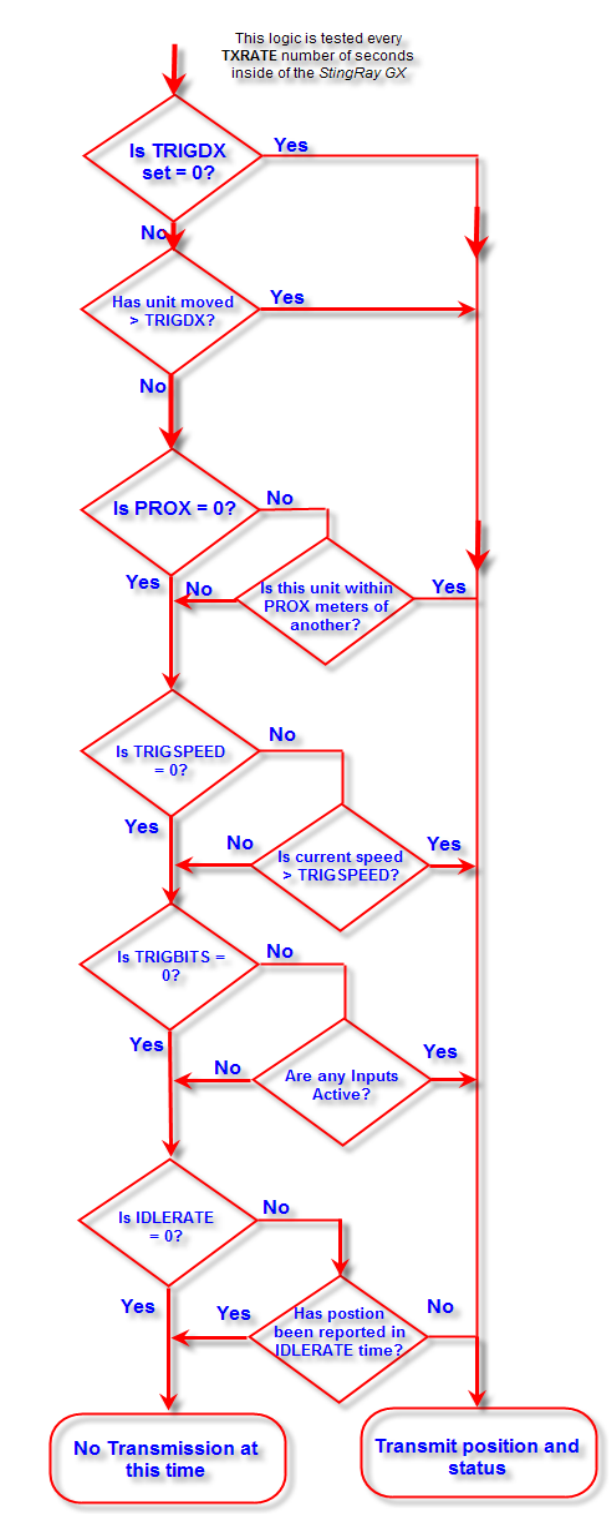

ATLAS PT *Transmission Trigger Diagram*

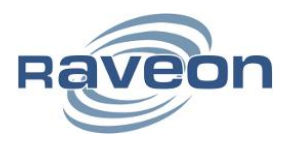

# <span id="page-26-0"></span>**6.3 Battery Life and Power Savings Options**

The ATLAS PT uses a smart-battery pack with a built-in microprocessor. The battery has the ability to turn the radio and GPS circuits completely off for a preset amount of time, thus saving battery power.

Below are details of the power saving features that may be enabled. These options can be used to extend battery life dramatically, but care must be taken if data or commands will be received by the *Atlas SM*.

#### <span id="page-26-1"></span>**Deep Sleep**

Whenever the TXRATE is greater than 60 seconds, the battery in the SM may be set to turn off the radio to conserve power. This condition is referred to as the SLEEP state. During this Sleep state, the unit draws a total of about 1mA, giving a battery life of 2000+ hours.

At the TXRATE interval, the battery will turn the radio back on, allow it to get GPS lock, send its position/status, and then put the radio back into the Sleep state. This feature is enabled by setting the TXRATE to a number larger than 60 seconds. It can be completely disabled using the **ATSM** command.

When the unit is in the SLEEP mode, it cannot be put into the Command mode. Turn the unit off and back on before sending the **+++.**

#### <span id="page-26-2"></span>**Listen-slot Mode**

The ATLAS PT contains an innovative Listen-slot mode. It can be enabled with the ATSM 5 command and configured using the SMLISTEN command. In Listen-slot mode, the receivers can be turned off and on to coincide with TDMA slots that will contain pertinent data. This is very useful if long battery life is required while maintaining twoway communication.

The Listen Slots are configured with the **SMLISTEN [offset] [modulus] [qty]** command. For example, if there are 20 slots and the command SMLISTEN 3 5 2 is executed, then the radio will receive data on the slots indicated in green in the table below:

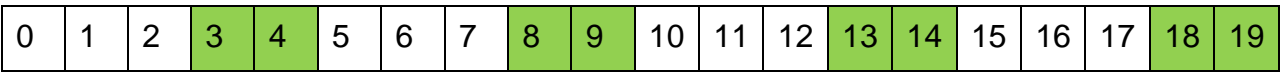

nn greenicated in the table below:(internal and external taken together).Charge percentage of the battery capacity of ty- t be c

In Listen-slot mode, the radio will remain in a medium-power standby state unless:

it is one slot away from transmitting data,

it is transmitting data

it is one slot away from listening for data

it is listening for data

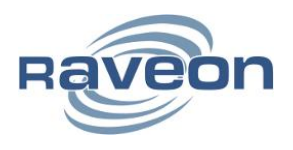

#### <span id="page-27-0"></span>**Serial Sleep Mode**

Using the ATCM 1 command, the ATLAS PT can be set to disable the RS-232 port until a character is received. Combined with other power saving modes, this can result in many additional hours of operations if the serial power is not needed.

In Serial Sleep Mode, the RS-232 will not output any data and will remain in a low power mode until any character is received. One a single character is received, the serial port will wake up permanently until the unit is power cycled.

### <span id="page-27-1"></span>**6.4 Data Transmission**

To transmit data, send one or more bytes of data into the serial port of the modem. When a full packet of data has been collected into the internal buffer of the modem, or when there is a pause in the data, the modem will automatically key its transmitter, and send the data over the air when the unit's TDMA time slot is available.

The ATLAS PT will send position/status as well as transmit and receive serial data.

For advanced, tighter integrations, all communication to the radio may be performed using the Wireless Modem Exchange (WMX) protocol. Refer to the protocol specification for more information. The ATLAS PT is fully WMX enabled.

# <span id="page-27-2"></span>**6.5 Data Reception**

#### <span id="page-27-3"></span>**Serial Port Data**

When the ATLAS PT receives RS232 data over the air, it checks it for errors, and if it is error-free, it will send it out the serial port. Again, the serial port may be set to any baud rate the user wishes, and the radio receiver and transmitter will continue to operate independently of the over-the-air baud rate.

#### <span id="page-27-4"></span>**GPS Position and Status**

When the ATLAS PT receives a position report and status from another *Atlas SM*, it will send this information out its RS232 port, formatted as configured with the **GPS x** command. The ATLAS PT is GPS mode 8 (GPS 8). The default output message format is Raveon's \$PRAVE message.

Change the position report output format with the **OUTPUT x** command. Enable/disable the local GPS NMEA data with the **NMEAOUT x** command (0 off, 1 on)

The position/status messages that the ATLAS PT is able to send out of its serial port are:

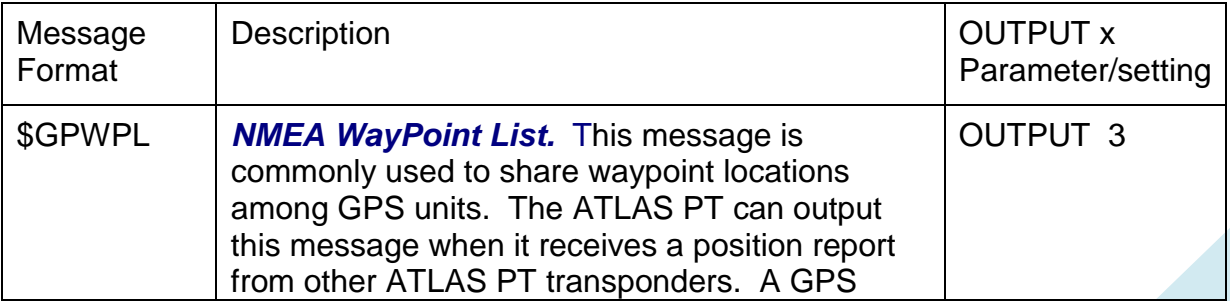

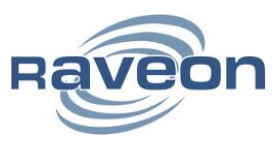

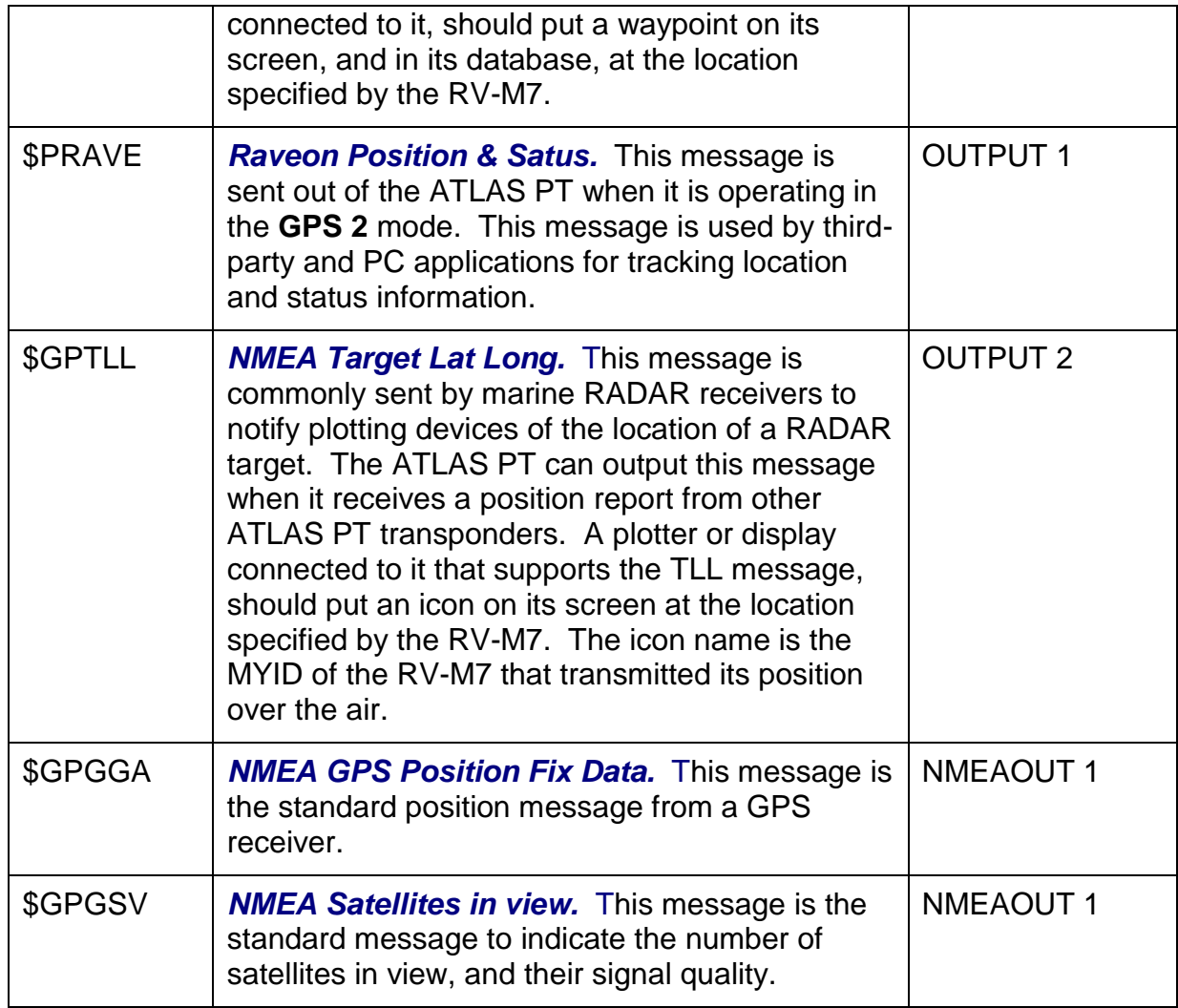

# <span id="page-28-0"></span>**6.6 Device Addressing**

#### <span id="page-28-1"></span>**Security Key**

The security KEY programmed into every ATLAS PT transponder ensures that only ATLAS PT transponders with the exact same security code can receive position and status information. The security key is case sensitive, so "**Raveon**" and "**RAVEON**" are two different keys.

The security code may be from 2 to 16 characters long. The longer the code, the more secure it is and the less likely anyone could guess what it is. It is up to the user to select and set this code. If the ATLAS PT is not used in a system where security and privacy are a concern, then it is OK to leave the factory-set code.

If it is important that the ATLAS PT transmissions and system be secure, Raveon suggest you program the KEY to be a random sequence of letters and numbers at least 8 characters long.

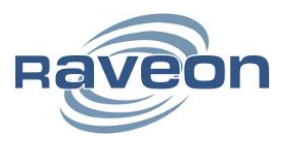

When you program your own security code into your ATLAS PT transponders, write it down in a secure place. This parameter cannot be read out of the *Atlas SM*. If you forget what it is set to, you will have to reset all the security codes in all of your ATLAS PT Transponders.

Use the KEYPHRASE command to set the key phrase. For example, to set the key phrase to Jkl53hhp type:

#### **KEYPHRASE Jkl53hhp <enter>**

#### <span id="page-29-0"></span>**ID Addressing Basics**

ID addressing is used to differentiate one RV-M7 Transponder from another. Each must have a unique number programmed into them, so that when a position report is received, the ATLAS PT that sent the message can be identified. This is called the MYID of the unit that sent the message.

Each ATLAS PT has a MYID programmed into it, and is represented as a 4 digit decimal number. ATLAS PT IDs may be any number between 0001 and 9999. The Unit Address is programmed with the **MYID xxxx** command, and the ID of the destination modem it sends its messages to (the Destination Address) is configured with the **ATDT xxxx** command.

The factory default **MYID** in all ATLAS PT modem is 0001, and 0001 is also the default for the Destination ID also. The ID of your particular ATLAS PT may have been configured by your dealer or distributor. If so, it is labeled on the rear of the unit. If it is not labeled with an ID, the factory default ID is in it.

The default Address Mask is F000, which means the ATLAS PT will receive a transmission from any other RV-M7 as long as the first digit matches, in this case, is a 0.

Make sure you set the **MYID** of each ATLAS PT in your system to a different number.

For example, to set the ID of your ATLAS PT to 17, enter:

#### **MYID 17 <enter>**

To set your RV-M7 to send its position and status data to RV-M7 number 1, enter:

#### **ATDT 1 <enter>**

To set your address mask to receive all messages from units with IDs 1-999, and exclude 1000-9999, enter

#### **ATMK F000 <enter>**

#### <span id="page-29-1"></span>**Time Slots**

The ATLAS PT uses a transmission scheme popular in mobile-telephones called TDMA (Time Division Multiple Access). Each ATLAS PT is allocated a time-slot to use for sending and receiving radio messages.

Refer to the Raveon website for detailed explanation of the TDMA scheme. The important point to understand is that for optimum efficiency in an ATLAS PT system,

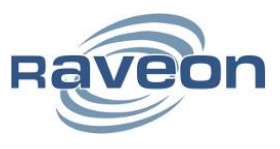

begin sequentially numbering the MYID of the ATLAS PT transponders at ID 0001. The second RV-M7 should be ID 0002, and so on.

The ATLAS PT transponders have internal clocks with 100 ticks-per-second. They can measure time and initiate transmissions 100 times every second (every 10mS). The TDMA time slot is configured to be some number of these ticks. The factory default allocation is 200mS long TDMA slots, and thus in 10 seconds, up to 50 ATLAS PT transponders may report position. These parameters are programmable, and may be re-configured based upon the type of system they are used in.

Normally, the time slot is the same as the radio's ID. But, the user may modify the time slot without affecting the ID of the unit by using the SLOTNUM command. **SLOTNUM xx** will set the slot number to xx without affecting the ID. Once the SLOTNUM command is used, the slot number will not change when the ID is changed.

# <span id="page-30-0"></span>**6.7 Local NMEA data from the internal GPS**

The ATLAS PT personal locator may be configured to output standard NMEA 0183 GPS messages from its internal GPS receiver. For GPS tracking, these GPS transponders can receive GPS position reports from other radios, and they may also be configured to output their own GPS location via their serial port.

Following is a list of the NMEA messages that are available (as of revision C2 of the Firmware).

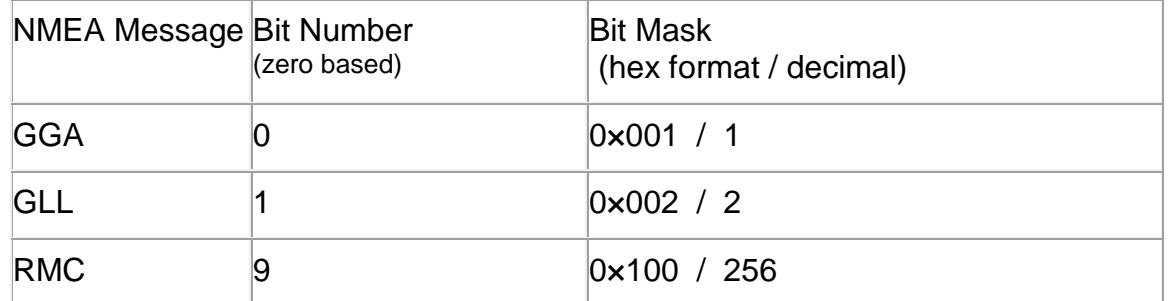

Once you set the "GPS Mode" of the radio using the GPS X command, you can change the NMEAMASK parameter to modify with of the NMEA sentences will come out the serial port.

For example, to have only the RMC sentence come out the serial port, use the following command"

#### **NMEAMASK 256**

To have the GGA and GLL come out the serial port use this command:

#### **NMEAMASK 3**

The NMEAMASK parameter is the sum of all of the decimal values of the individual bits corresponding to the NMEA messages.

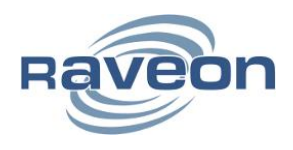

# <span id="page-31-0"></span>**7. Operation**

Once the ATLAS PT is turned on by pressing the power button, the internal GPS will begin to try to lock onto the GPS satellites.

The Status LEDs on the front of the RV-M7 will begin to blink orange.

After 10 to 60 seconds, depending upon the satellite strength, orange blinking will stop. This indicates the internal GPS receiver is locked onto GPS satellite signals, and has a position fix.

The ATLAS PT will only transmit if it has GPS lock. If the GPS antenna is broken or obscured, the unit will not report position or status.

When it is locked to GPS, the unit will transmit its position and status at the interval programmed into the **TXRATE** parameter.

# <span id="page-31-1"></span>**7.1 Battery Life**

The ATLAS PT can report its charge percentage which can be used to determine how much life is left in the battery. Set TXBATPCT to 1 to have battery charge percentage transmitted in the PRAVE messages instead of the voltage. Use the ATBC command to read the percentage manually.

If an external battery is connected, the reported percentage will be the charge percentage of the total capacity of all batteries (internal and external taken together).

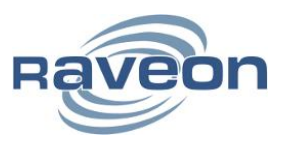

# <span id="page-32-0"></span>**8. RV-M7 Diagnostic Provisions**

### <span id="page-32-1"></span>**8.1 Status and Statistics Command**

RV-M7 diagnostic information is read using AT commands, while the unit is in Command Mode. Refer to the section "User Serial Port Commands" to learn how to put the RV-M7 modem into Command Mode.

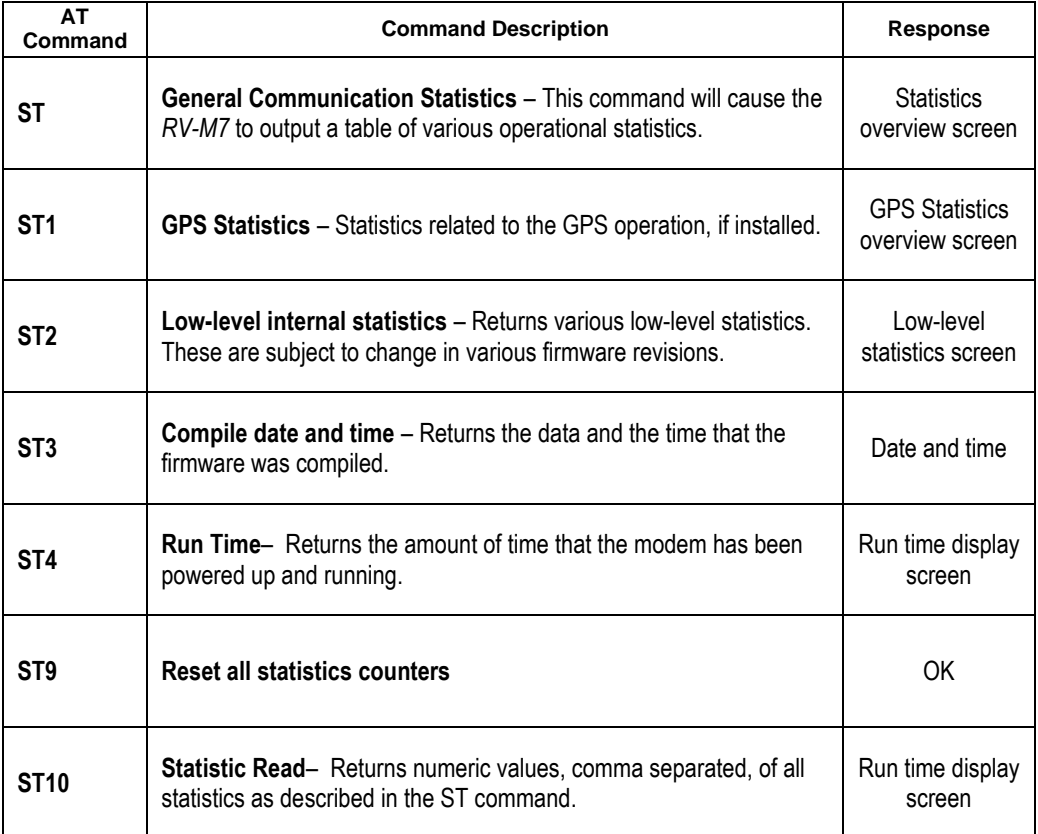

# <span id="page-32-2"></span>**8.2 ATST Command**

The ATST command will return the following information:

#### **STATISTICS**

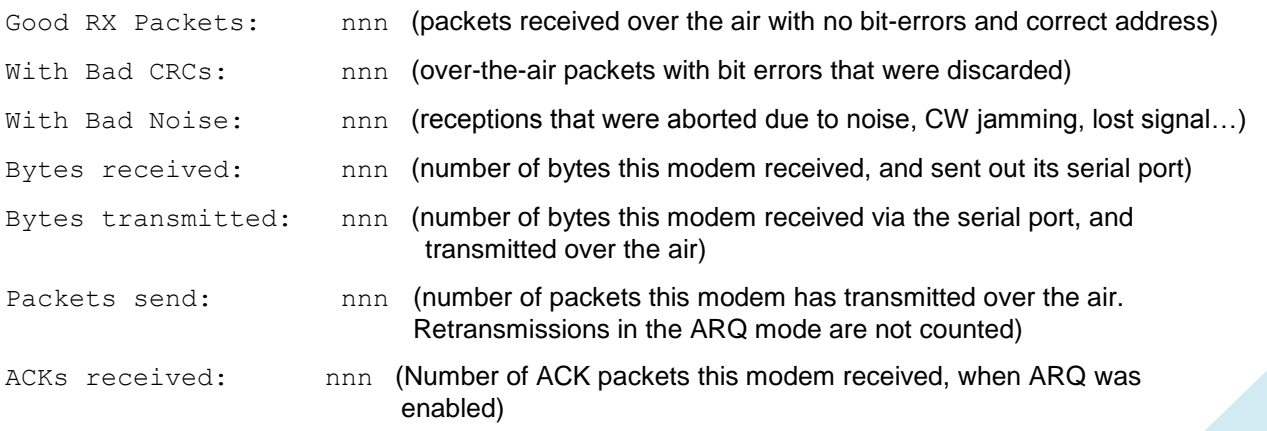

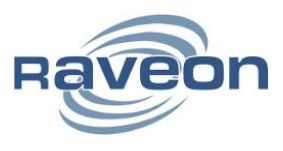

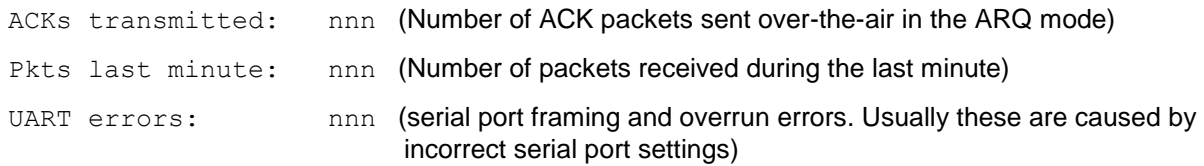

OK

If there is a hardware problem, there may be one or more hardware error messages listing the error types (CPU Exceptions, OS Rebooted, or Fatal OS failures). Consult the factory if any of these messages ever appear.)

#### <span id="page-33-0"></span>**8.3 ATST1 Command (GPS Statistics)**

The ATST 1 command, will return various information regarding the operation of the GPS features in the ATLAS PT.

#### <span id="page-33-1"></span>**8.4 ATST3 Command**

The ATST3 command, will return the time and date the firmware in the RV-M7 was compiled.

#### <span id="page-33-2"></span>**8.5 ATST4 Command**

The ATST4 command will return internal timers that tell how long the modem has been powered up and running. All of these timers restart a 0 upon power up.

#### Run time:

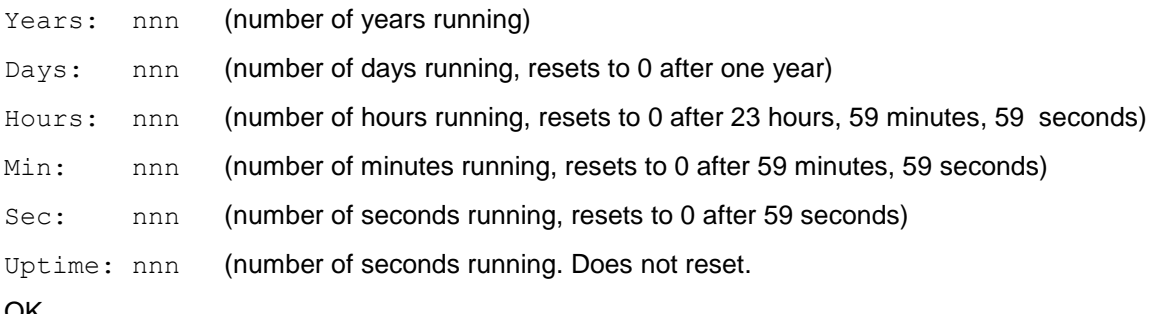

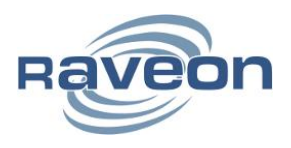

# <span id="page-34-0"></span>**9. Troubleshooting**

# <span id="page-34-1"></span>**9.1 Symptom: Unit will not receive**

Solution #1: Verify that the unit is on the correct RF channel. If it is, the Status LED should blink green every time another modem tries to transmit to it. If the Status LED does not blink when it should be receiving, it is on the wrong RF frequency.

Solution #2: If the Status LED blinks green, verify that the Unit Address of the sending modem matches the unit address of the receiving modem. If this is OK, verify that the over-the-air baud rate of all modems is the same (ATR2 command).

Solution #3: Verify the KEYPHRASE is correct. If encryption is used, the KEYPHRASE is set to a unique word, and must be the same in all radios in the system. If it is not used in the radio system, then the KEYPHRASE in all units must be disabled or left at the factory default. To disable encryption, use the KEYPHRASE 0 command. The factory default KEYPHRASE is RAVEON, in all capital letters.

Solution #4: Verify the Receiver circuits are powered. The receiver circuitry by default is disabled (ATSM 4). If you wish to receive data with the ATLAS PT, you must enable the receiver circuits, increasing the current draw a little bit. ATSM 0 enables the receiver circuits.

# <span id="page-34-2"></span>**9.2 Symptom: Unit will not transmit**

Solution #1: Verify that the GPS is locked. If the Status LED is blinking twice per second, the internal GPS is not receiving a signal from the GPS satellites, and thus, the unit will not transmits. Locate the ATLAS PT in a place where it can receive a GPS signal.

Solution #2: Verify that the radio channel is clear or BCL is off. The ATBC 1 command enables Busy Channel Lockout. If BCL is on, the modem will not transmit on a busy channel. The ATBC 0 command turns it off, and thus the modem will transmit when it needs to, regardless if the channel is busy. The Status led on the front of the modem is illuminated green whenever the radio channel is busy (RF present).

# <span id="page-34-3"></span>**9.3 Symptom: Receive light blinks, but no data is received**

Solution #1: Verify the serial port baud rate. This is difficult if it is set wrong, because you cannot enter the command mode to check it. Try all possible baud rates, and see if one of them works with the modem. Alternately, remove the rear cover of the modem, and press the CONFIG button. This will force the modem into Command Mode, as well as set the serial port to 9600 baud, 8 data bits, one stop, and no parity. If the baud-rate was OK, verify the AT, BT and CT times, that they are long enough for you to enter the +++ string.

Solution #2: Verify the KEYPHRASE is correct. If encryption is used, the KEYPHRASE is set to a unique word, and must be the same in all radios in the system. If it is not used in the radio system, then the KEYPHRASE in all units must be disabled or left at the factory default. To disable encryption, use the KEYPHRASE 0 command. The factory default KEYPHRASE is RAVEON, in all capitol letters.

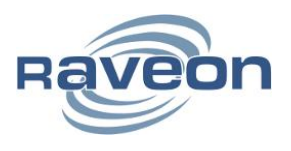

# <span id="page-35-0"></span>**9.4 Symptom: Long delay before transmitting**

Solution #1: Verify that serial port timeout is OK. The ATR3 command sets the number of milliseconds that the RV-M7 will look for in the serial input data stream. If a pause greater than this value happens, the modem will transmit. If the ATG0 parameter is set very large, say 2000, this means 2 seconds, and the modem may simply be waiting a long time. Typical settings for this parameter are 20 (20mS).

Solution #2: This is normal. A TDMA radio will wait until its assigned TDMA slot is ready before it will send data. A delay in transmission of the TDMATIME is normal.

### <span id="page-35-1"></span>**9.5 Symptom: Cannot enter Command Mode**

Solution #1: Verify the serial port baud rate. This is difficult if it is set wrong, because you cannot enter Command mode to check it. Try all possible baud rates, and see if one of them works with the modem. Alternately, remove the rear cover of the modem, and press the CONFIG button. This will force the modem into Command mode, as well as set the serial port to 9600 baud, 8 data bits, one stop, and no parity. If the baud-rate was OK, verify the AT, BT and CT times, that they are long enough for you to enter the +++ string.

Solution #2: Handshaking. You may have hardware handshaking enabled on your terminal program, but the hardware or cable may not support it. Disable hardware handshaking on your terminal program to verify this is the issue.

Solution #3: Deep Sleep. If the TXRATE is greater than 60 seconds, the unit may be put into a very deep sleep mode, and will not enter the command mode. You must first turn the unit off, and back on to put it into Command mode.

#### <span id="page-35-2"></span>**9.6 Symptom: Repeater will not repeat.**

Solution #1: Verify the repeater's Unit ID is unique. An RV-M7 configured to be a repeater will not repeat messages it originated. If other units in the system have the same ID as the repeater, the repeater will not repeat them because it thinks that it originated the transmission. Set the MYID of the repeater to a unique ID number.

Solution #2: Verify the KEYPHRASE is correct. If encryption is used, the KEYPHRASE is set to a unique word, and must be the same in all radios in the system. If it is not used in the radio system, then the KEYPHRASE in all units must be disabled or left at the factory default. To disable encryption, use the KEYPHRASE 0 command. The factory default KEYPHRASE is RAVEON, in all capital letters.

#### <span id="page-35-3"></span>**9.7 Symptom: Transmits position, but no data.**

Solution #1: Verify DATAMUTE is not enabled. DATAMUTE disables data transmission. It must be set to 0 for serial port data transmission or WMX transmit data.

Solution #2: Verify SLOTTIME is long enough. The TDMA slot time must be long enough for data to be transmitted in. Adjust the system slot time (SLOTTIME), or give the particular unit an extra slot using the SLOTQTY command.

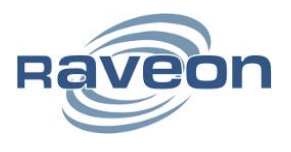

### <span id="page-36-0"></span>**9.8 Symptom: Radio does not turn on or does not charge**

Solution #1: Verify the battery is charged by plugging in to a charger. The power LED will display orange while charging and green when fully charged

Solution #2: If the radio's LEDs are blinking red when plugged in to the charger, a battery fault condition has been detected. The radio may have been exposed to extreme temperatures or the battery may just be overused. Unplug the radio and do not attempt to use or charge it again. Send the radio to your dealer for service.

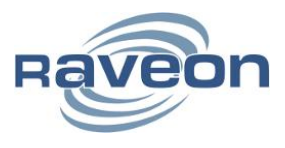

# <span id="page-37-0"></span>**10. Mechanical**

Note: The GPS connector is TNC. The GPS antenna is enclosed and inaccessible to the user.

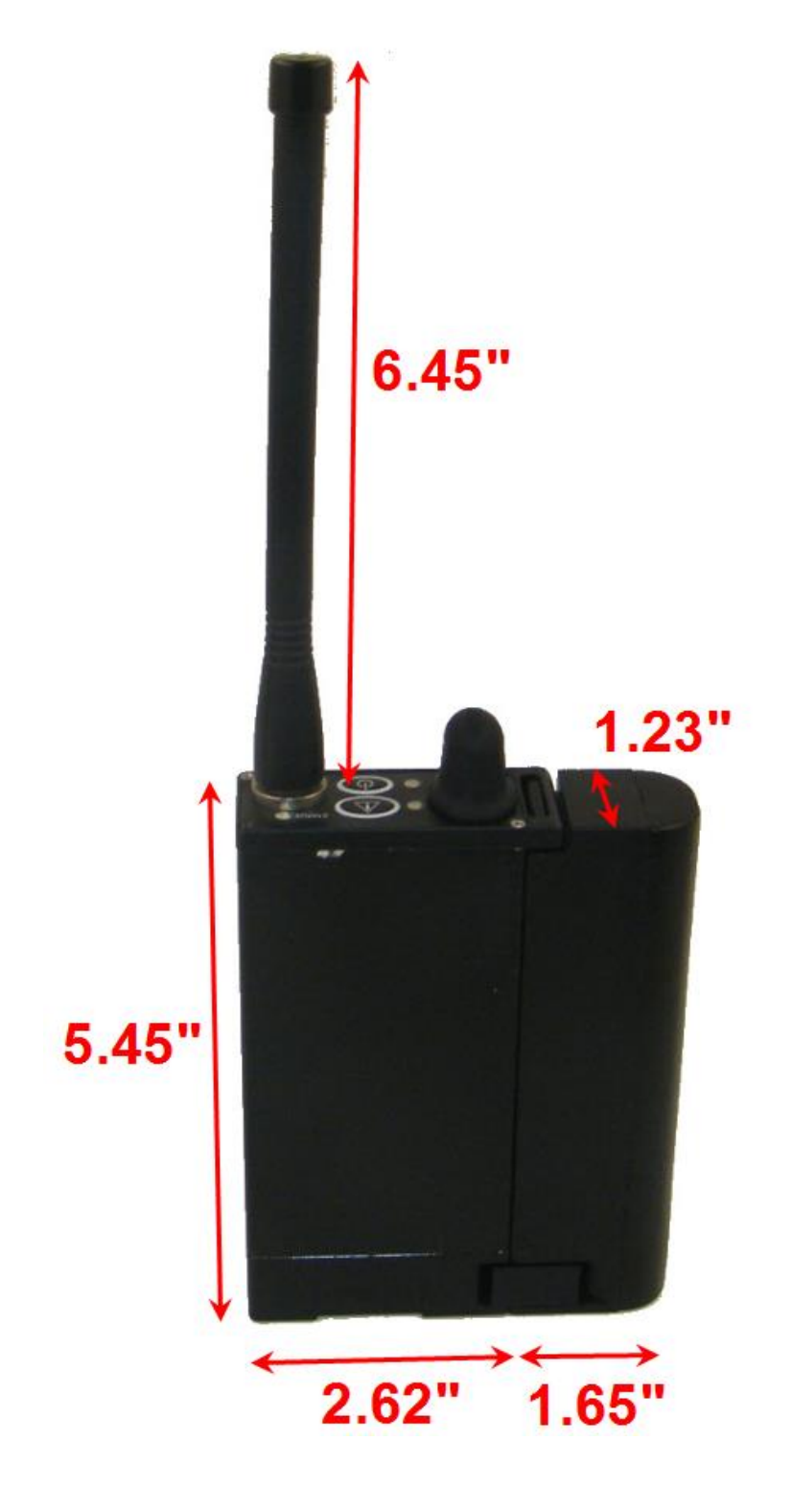

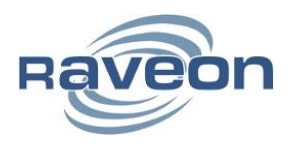

# <span id="page-38-0"></span>**11.** ATLAS PT **Messages**

The ATLAS PT sends and receives messages in the PRAVE format. PRAVE is a proprietary protocol developed by Raveon. Use 38400 bps, 8 data bits, no parity and one stop bit (8N1) for standard PRAVE data. See below for PRAVE formatting.

# <span id="page-38-1"></span>**11.1 \$GPGSV Satellites In View**

When this message comes out of the *Atlas SM*, it identifies the number of satellites its internal GPS has in view. Up to 3 satellites may be reported in one message. The ATLAS PT typically does not report any satellite information other than the Number of Satellites in view.

\$GPGSV,1,2,3,4,5,6,7 \* cks

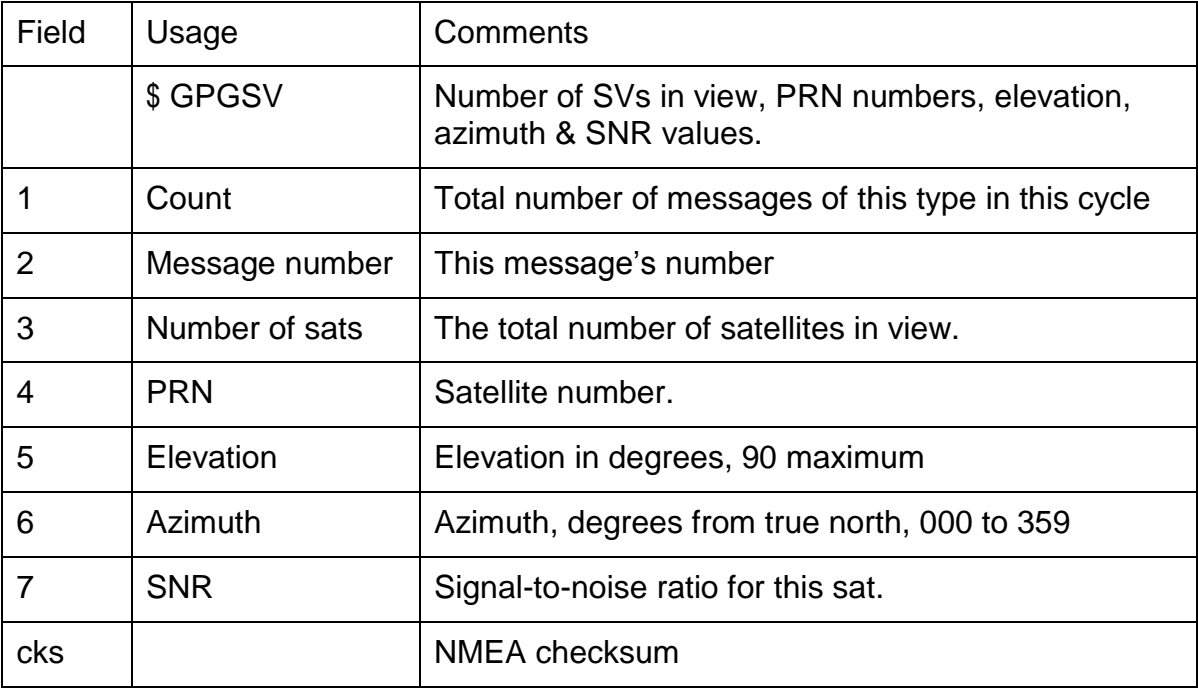

# <span id="page-38-2"></span>**11.2 \$GPWPL Waypoint Location**

The waypoint location sentence is used by GPS receivers and plotters in different ways, often to share waypoint data or to show waypoints on-screen.

\$GPWPL,1,2,3,4,5,6 \* cks

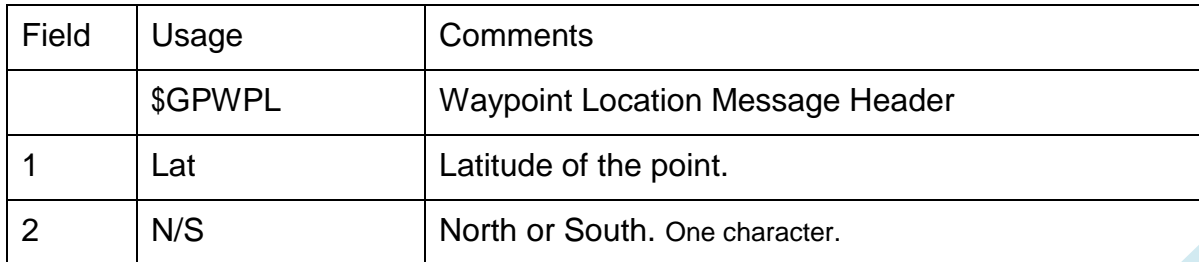

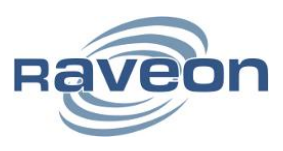

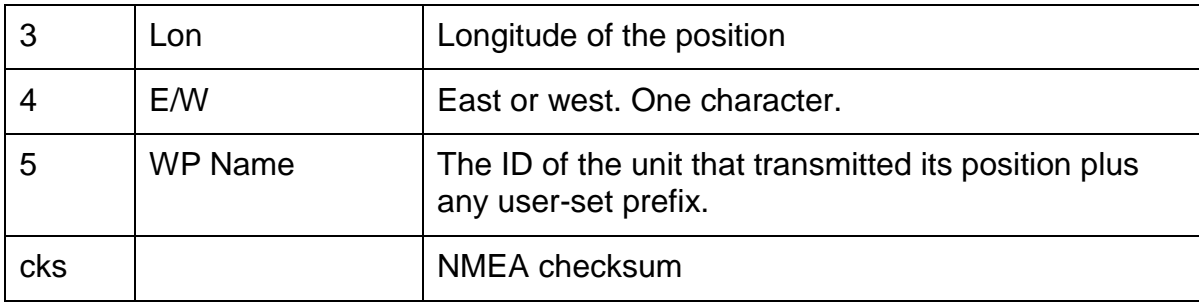

When the ATLAS PT is set to **GPS 4** mode of operation, it will output this message every time it receives a position report from another ATLAS PT transponder. Within the WPL message, is the latitude, longitude, and "waypoint ID". In the waypoint ID field, the ATLAS PT puts the ID of the RV-M7 that transmitted its position.

For example, if an ATLAS PT receives a position report from ID 0003 located at 4917.16N, 12310.64W it sends out the following message.

#### \$GPWPL,4917.16,N,12310.64,W,3\*65

The lat/lon is sent using the dddmm.mm format, where ddd is the degrees, and mm.mmmm is the decimal minutes. There is no sign to these numbers.

GPS 4 mode with the \$GPWPL message is the most common way of using the ATLAS PT with a hand-held or mobile GPS. Most any GPS with a serial-data input will accept the \$GPWPL message, and put an icon on its screen, with a label showing the ID of the RV-M7 at that position.

Some GPS displays have an issue when a new position report is received. Most will move the waypoint to the new location, but some re-draw a new waypoint at the new position, and leave the old waypoint in place.

To help make the waypoints easier to read, the ATLAS PT may be programmed with an ID prefix, using the **PREFIX vvvv** command. The default is a capitol letter V. Set it to a dash (-) to disable the prefix string. If a prefix is programmed into the RV-M7, it will add the prefix characters whenever it outputs the ID in a \$GPWPL message. For example, if the prefix is set to the phrase "Car", the ATLAS PT will output the following message when it receives a position report from RV-M7 Transponder with ID 0003.

#### \$GPWPL,4917.16,N,12310.64,W,Car3\*65

And on a GPS display connected to the RV-M7, the waypoint will show up at the correct lat/lon with the waypoint name "Car3". In most all GPS receivers, this waypoint will also be added to its internal database of waypoints.

# <span id="page-39-0"></span>**11.3 \$PRAVE Raveon Proprietary Message, Location-Status**

The \$PRAVE message is sent out the ATLAS PT when it is configured for **GPS 2** mode of operation. This mode is typically used with the RavTrack PC program, or other computer programs that can process position and status information. It is sent at 38.4K bytes/second out the serial port.

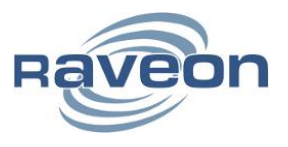

Along with ID and position information, it contains a host of other status information. The length of this message may exceed he standard NMEA limit of 79 characters. Any product or software that uses this message must take this into account.

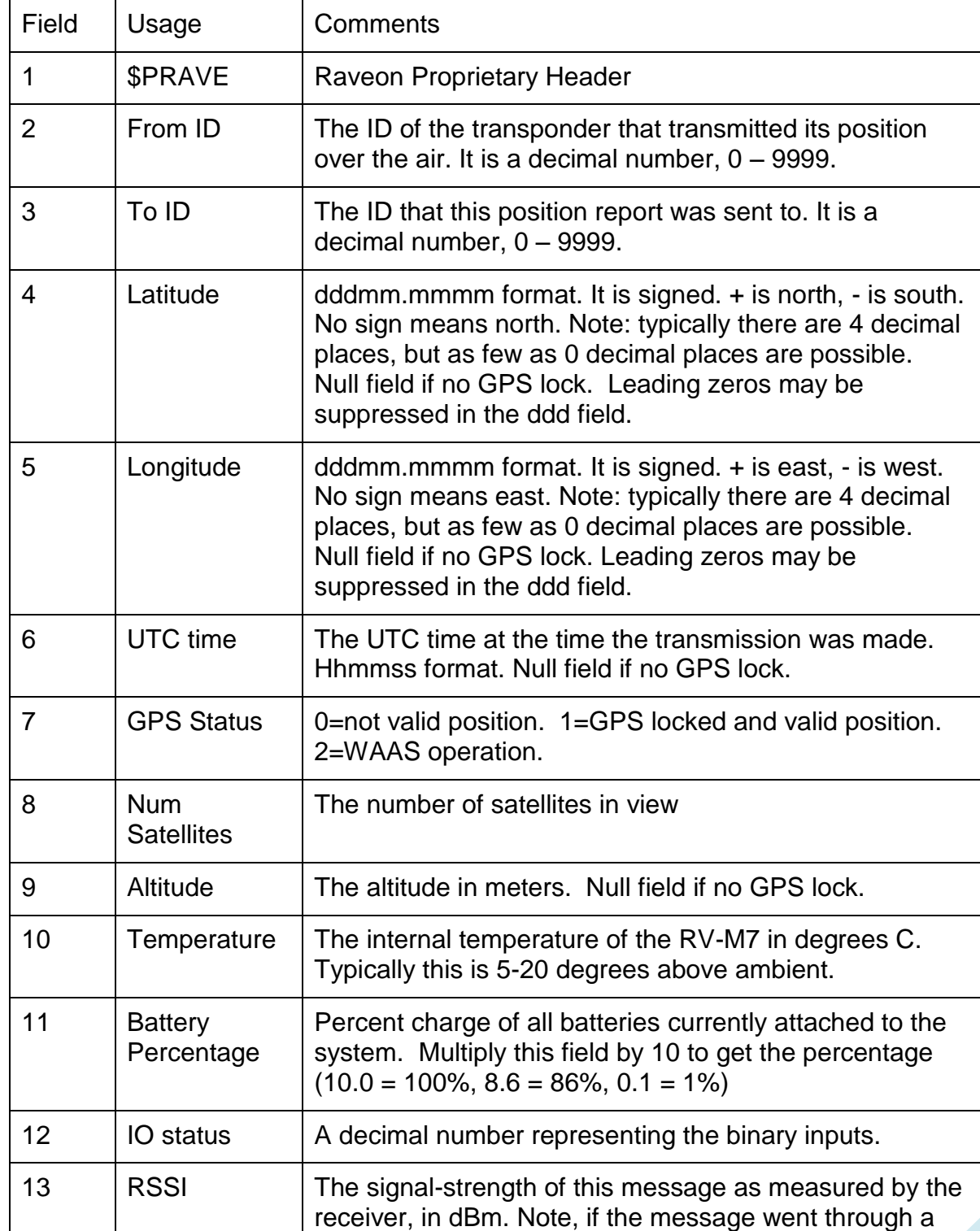

Following is a list of the fields sent in this message

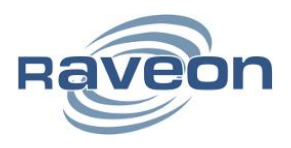

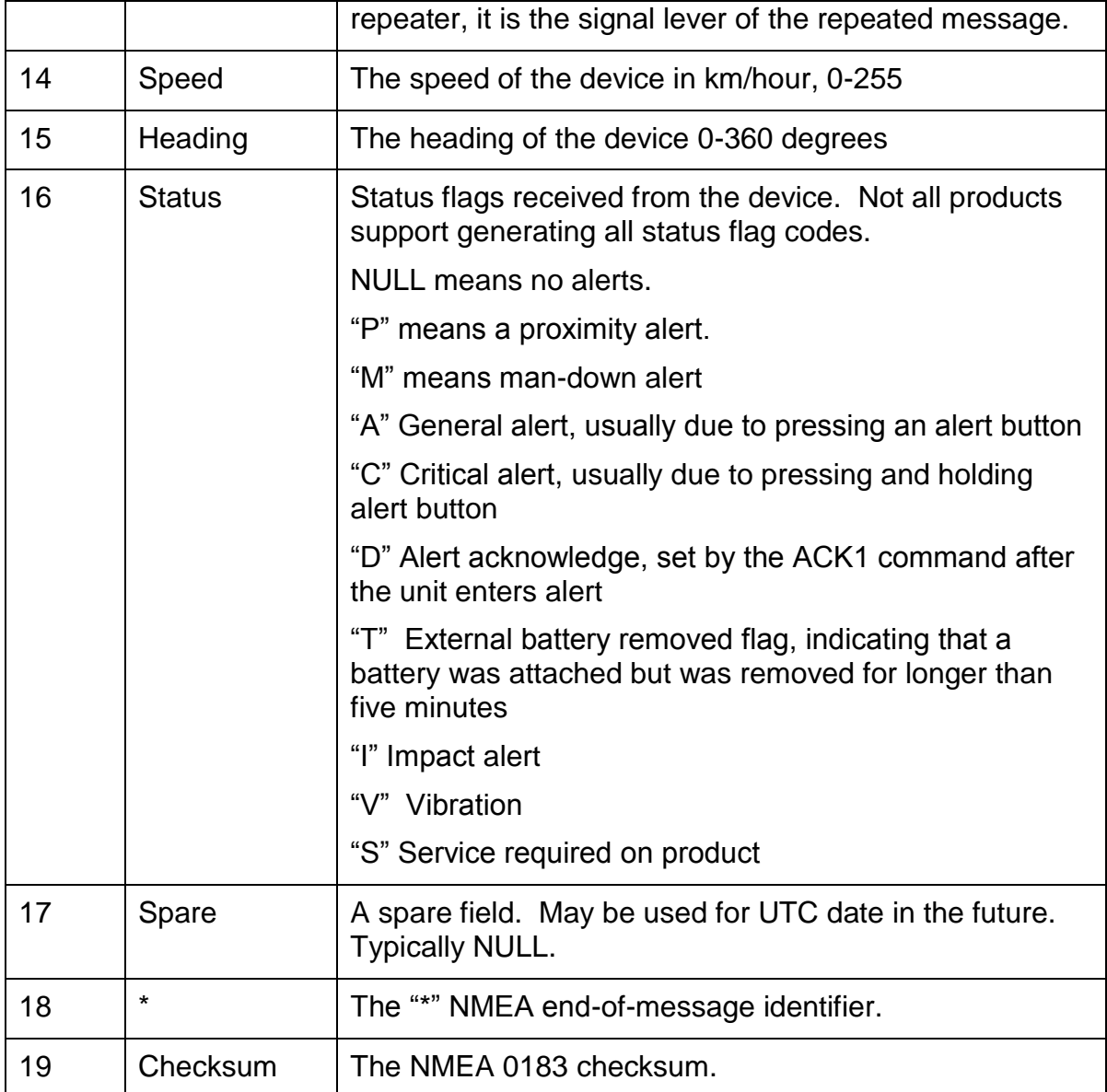

Example Sentence:

\$PRAVE,0001,0001,3308.9051,-11713.1164,195348,1,10,168,31,8.1,3,-83,0,0,,\*66

This example shows a unit at 33° 8.9051 north latitude and 117° 13.1164 east longitude. It is not moving (0 speed). Its signal strength was -83dBm. Its altitude is 168 meters.

# <span id="page-41-0"></span>**12. Maintenance**

The following maintenance precautions are required to keep the GPS transponder under manufacturer's warranty.

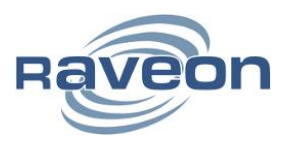

### <span id="page-42-0"></span>**12.1 Antenna**

A broken antenna can cause severe damage to the GPS transponder. Before use, verify the antenna is intact. Immediately after turning on, verify that the RSSI at a nearby base station is strong, poor signal strength indicates a failed antenna and which must be replaced before resuming operation of the unit.

### <span id="page-42-1"></span>**12.2 Battery**

Lithium-Ion battery packs are susceptible to damage on sudden impact, extreme heat or cold. Do not exceed the specifications laid out in the document or battery failure will occur.

Batteries must be stored at least 80% charged and should not be stored without charging for longer than three months.

The radio is equipped to detect many battery failure conditions. If one of these is detected, the radio LEDs will blink red when charging is attempted. If this occurs, stop use of the radio immediately and contact your local dealer for repair or disposal information. Not all battery failures can be detected. If the specifications of the radio are violated, discontinue use and contact your dealer for repair as above.

To ensure safe and proper operation of your radio, batteries should be replaced after 500 charge-discharge cycles or 30 months of ownership, whichever comes first. The batteries are not user-replaceable. Contact your dealer for battery replacement pricing and instructions.

When shipping any potentially damaged batteries, surface-only (non-air) carriers **must** be used.

# <span id="page-42-2"></span>**12.3 External Battery Port**

The External Battery Port must be cleaned after every use. If not cleaned, dirt build-up will occur and cause damage to the port. Use a cotton swab or compressed air to remove any dust and debris immediately following use.

When not in use, the port cover must be in place. Using the radio without the port cover in place will cause damage to the external battery port.

# <span id="page-42-3"></span>**12.4 Serial I/O Connector**

The Serial I/O Connector must be cleaned after every use. If not cleaned, dirt build-up will occur and cause damage to the port. Use compressed air to blow any dust and debris out of the connector immediately following use.

When not in use, the connector cover must be in place. Using the radio without the cover in place will cause damage to the connector.

# <span id="page-42-4"></span>**12.5 Bottom DC Power Port**

The Bottom DC Power Port will accumulate dirt, dust and debris during use. Before charging the unit with the bottom port, it must be cleaned out using a cotton swab and compressed air.